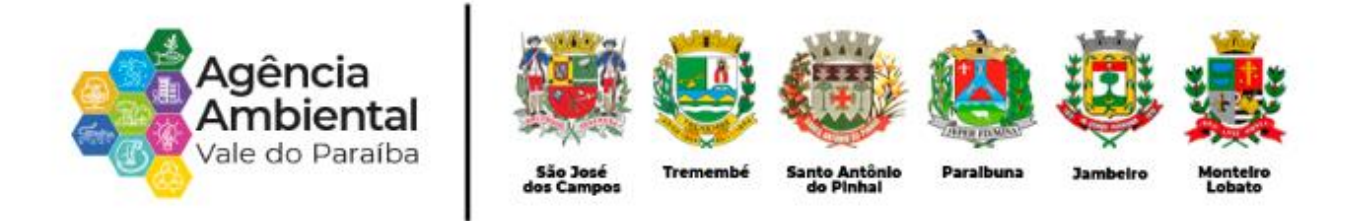

Portal de Licenciamento Ambiental do Vale do Paraíba

## MANUAL DE PROCEDIMENTOS PARA LICENCIAMENTO E AUTORIZAÇÃO AMBIENTAL

## **SUMÁRIO**

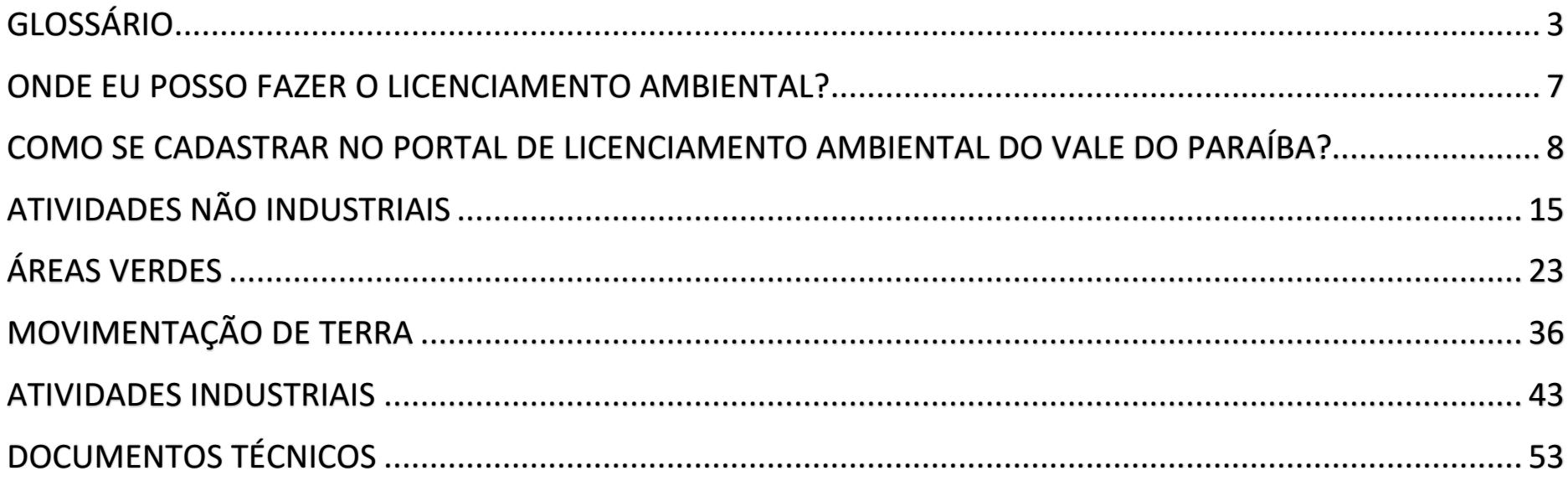

## <span id="page-2-0"></span>**GLOSSÁRIO**

- **I. Agrupamento Arbóreo:** grupo de exemplares arbóreos com encontro de copas, porém sem a presença de estratos que caracterizam um sistema florestal com no mínimo 10 árvores de espécies nativas ou exóticas, que vivem em determinada área;
- **II. Área de bota-fora:** áreas externas à terraplenagem utilizadas para dispor volume de materiais escavados nos cortes;
- **III. Área de empréstimo:** área de escavações para a obtenção de materiais destinados à complementação de volumes necessários para aterros;
- **IV. Área de Preservação Permanente - APP:** área legalmente protegida, coberta ou não por vegetação, com a função ambiental de preservar os recursos hídricos, a paisagem, a estabilidade geológica, a biodiversidade, o fluxo gênico de fauna e flora, proteger o solo e assegurar o bem-estar das populações humanas, com delimitação e dimensões definidas conforme legislação florestal em vigor;
- **V. Árvores Isoladas:** exemplares arbóreos, nativos ou exóticos, situados fora de Fragmentos Florestais ou Agrupamentos Arbóreos, destacando-se da paisagem como indivíduos isolados, cujas copas ou partes aéreas não estejam em contato entre si;
- **VI. Aterro:** depósito de materiais para atendimento aos gabaritos de projeto;
- **VII. Autorização Ambiental - AA:** ato administrativo expedido pela Agência Ambiental que permite ao interessado, mediante o cumprimento de exigências técnicas e legais, a supressão de vegetação, intervenção em áreas preservação permanente e movimentação de terra;
- **VIII. Circunferência à Altura do Peito - CAP:** é a circunferência do caule da árvore à altura de aproximadamente 1,30 m (um metro e trinta centímetros) medida a partir do solo;
- **IX. Compensação Ambiental:** ato administrativo que visa compensar os impactos ambientais ocorridos ou previstos no processo de licenciamento ambiental, ou uma contribuição pela utilização de recursos ambientais com fins econômicos;
- **X. Corte:** escavação no terreno natural para se alcançar os gabaritos do projeto;
- **XI. Diâmetro à Altura do Peito - DAP:** é o diâmetro do caule da árvore à altura de aproximadamente 1,30 m (um metro e trinta centímetros) medida a partir do solo;
- **XII. Espécies Exóticas:** qualquer espécie que não seja natural do Brasil;
- **XIII. Espécies Nativas:** são aqueles naturais do Brasil;
- **XIV. Interessado:** pessoa física ou jurídica, de direito público ou privado, responsável legal pela atividade ou proprietário do imóvel objeto do licenciamento;
- **XV. Intervenção em Área de Preservação Permanente - APP:** qualquer tipo de intervenção em área legalmente definida como de preservação permanente, pela legislação específica em vigor;
- **XVI. Licença Ambiental de Instalação - LI:** autoriza a instalação do empreendimento ou atividade, de acordo com as especificações constantes nos planos, programas e projetos a serem aprovados, incluindo as medidas de controle ambiental e demais condicionantes, das quais constituem motivo determinante;
- **XVII. Licença Ambiental de Operação - LO:** autoriza a operação da atividade ou empreendimento, após a constatação do efetivo cumprimento das licenças anteriores, com as medidas de controle ambiental e condicionantes determinadas para a operação;
- **XVIII. Licença Ambiental Prévia - LP:** concedida na fase preliminar do planejamento do empreendimento ou atividade, aprova sua localização e a concepção da proposta, atestando a viabilidade ambiental e estabelecendo os requisitos básicos e condicionantes a serem atendidos na próxima fase do processo de licenciamento;
- **XIX. Licença Ambiental Simplificada - LAS:** licença que acumula as funções da LP, LI e LO, concedida para empreendimentos de baixo potencial poluidor, sujeitos ao procedimento simplificado de licenciamento;
- **XX. Licenciamento Ambiental Corretivo:** procedimento de regularização de empreendimentos ou atividades, licenciáveis em nível local, que se encontrem em implantação, ocupados ou em operação sem as devidas licenças ambientais da Agência Ambiental;
- **XXI. Movimentação de Terra:** toda e qualquer movimentação de terra, manual ou mecânica, para nivelamento, corte e/ou aterro de terreno, excluída a deposição de resíduos da construção civil e resíduos sólidos;
- **XXII. Plano de Encerramento e Desativação - PED:** estudo solicitado pela Agência Ambiental que contempla a caracterização real da situação ambiental da área que contém o empreendimento ou atividade a ser desativada, e a proposição de medidas mitigatórias visando o controle dos impactos ambientais causados por este procedimento;
- **XXIII. Responsável Legal:** pessoa física designada em estatuto, contrato social ou ata, incumbida de representar, ativa e passivamente, nos atos judiciais e extrajudiciais a pessoa jurídica;
- **XXIV. Responsável Técnico:** profissional devidamente registrado e habilitado no órgão de classe que assumirá a responsabilidade técnica pelos documentos relacionados às solicitações de licenciamento e as autorizações ambientais;
- **XXV. Terraplanagem:** conjunto de operações destinadas a conformar o terreno existente aos gabaritos definidos em projeto.

## <span id="page-6-0"></span>**ONDE EU POSSO FAZER O LICENCIAMENTO AMBIENTAL?**

A partir de DEZEMBRO de 2022, os interessados deverão acessar o Portal de Licenciamento Ambiental do Vale do Paraíba e protocolar os documentos necessários de acordo com as exigências de cada tipo de atividade/empreendimento.

#### <span id="page-7-0"></span>**COMO SE CADASTRAR NO PORTAL DE LICENCIAMENTO AMBIENTAL DO VALE DO PARAÍBA?**

## **PASSO 1: ACESSO AO SITE DA AGÊNCIA pelo seguinte endereço eletrônico**

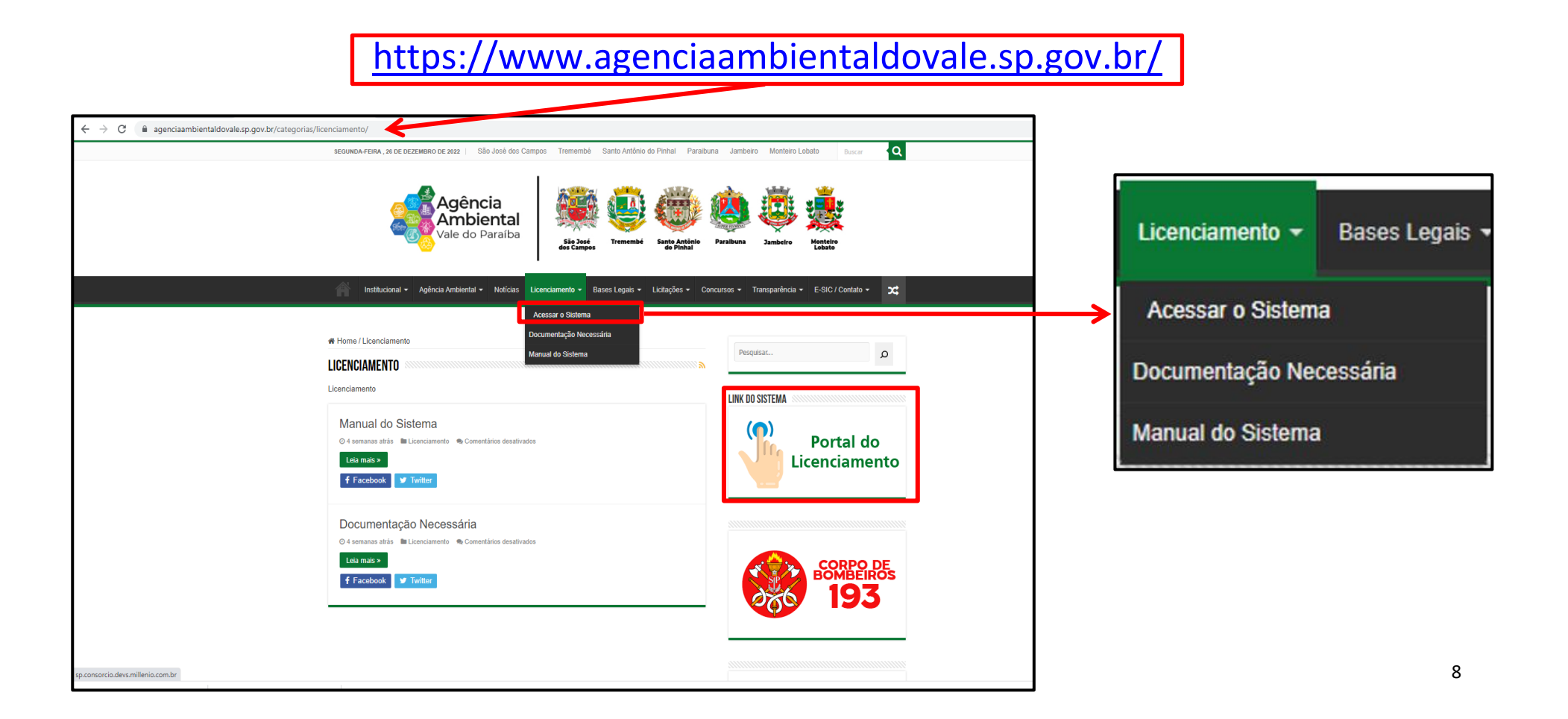

#### **PASSO 2: ACESSO AO SISTEMA PARA CADASTRO**

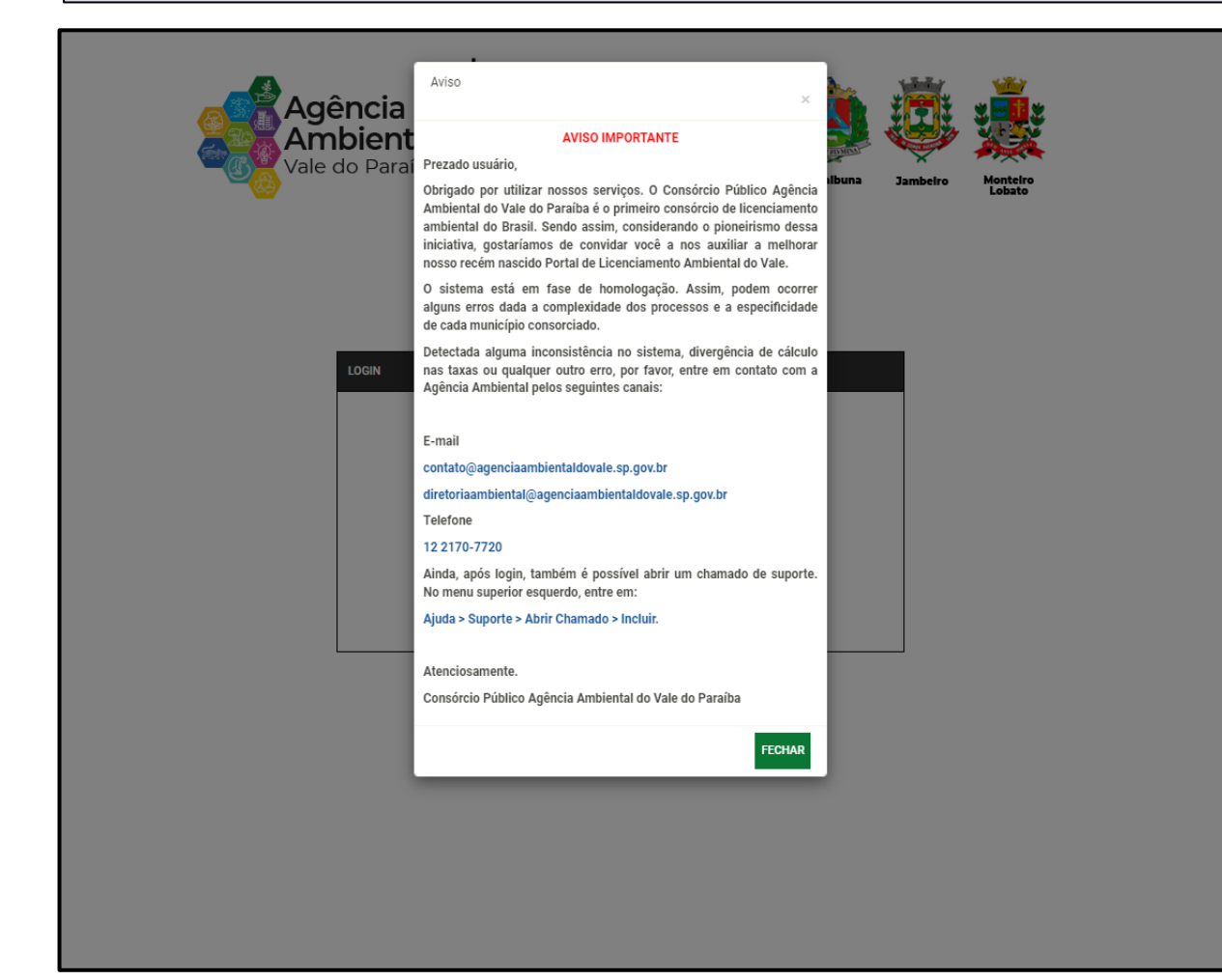

Antes de continuar o preenchimento das informações, verifique se sua atividade está prevista nos anexos I e Art. 9° da [Resolução Técnica CPAAVP](https://www.agenciaambientaldovale.sp.gov.br/wp-content/uploads/2022/04/Resolucao-tecnica-no01-Procedimentos-de-Licenciamento-e-Controle-Ambiental-assinada-Tabelas-na-Horizontal-1.pdf)  [n° 01/2022.](https://www.agenciaambientaldovale.sp.gov.br/wp-content/uploads/2022/04/Resolucao-tecnica-no01-Procedimentos-de-Licenciamento-e-Controle-Ambiental-assinada-Tabelas-na-Horizontal-1.pdf) Acesse:

[https://www.agenciaambientaldoval](https://www.agenciaambientaldovale.sp.gov.br/resolucoes/) [e.sp.gov.br/resolucoes/](https://www.agenciaambientaldovale.sp.gov.br/resolucoes/)

Caso a atividade esteja abaixo da linha de corte, ela será dispensada de licenciamento.

Caso a atividade não seja competência da agência, o licenciamento será realizado pela CETESB.

## **PASSO 3: CADASTRO DE NOVO USUÁRIO**

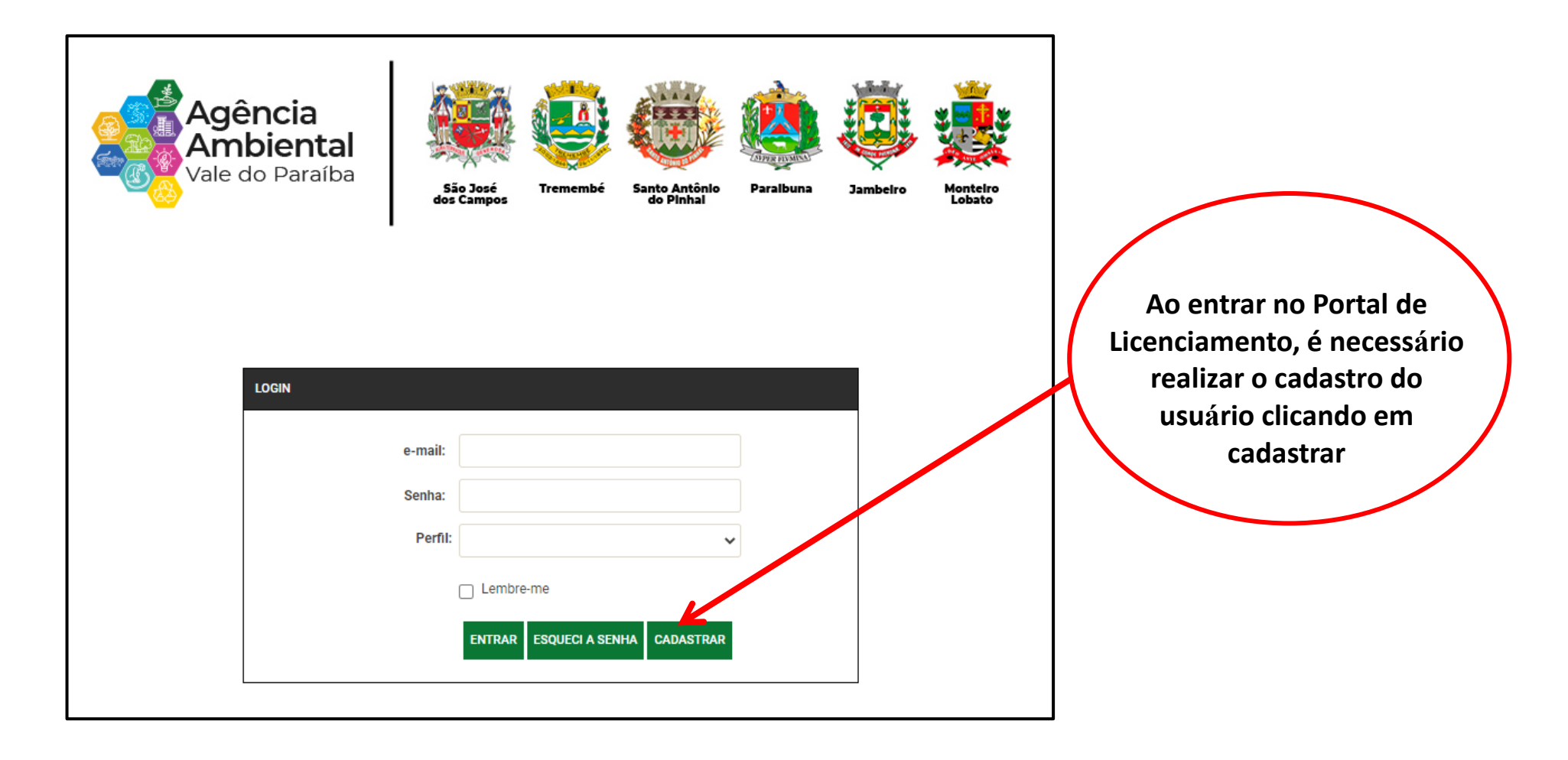

## **PASSO 4: INSERIR AS INFORMAÇÕES PESSOAIS NO CADASTRO**

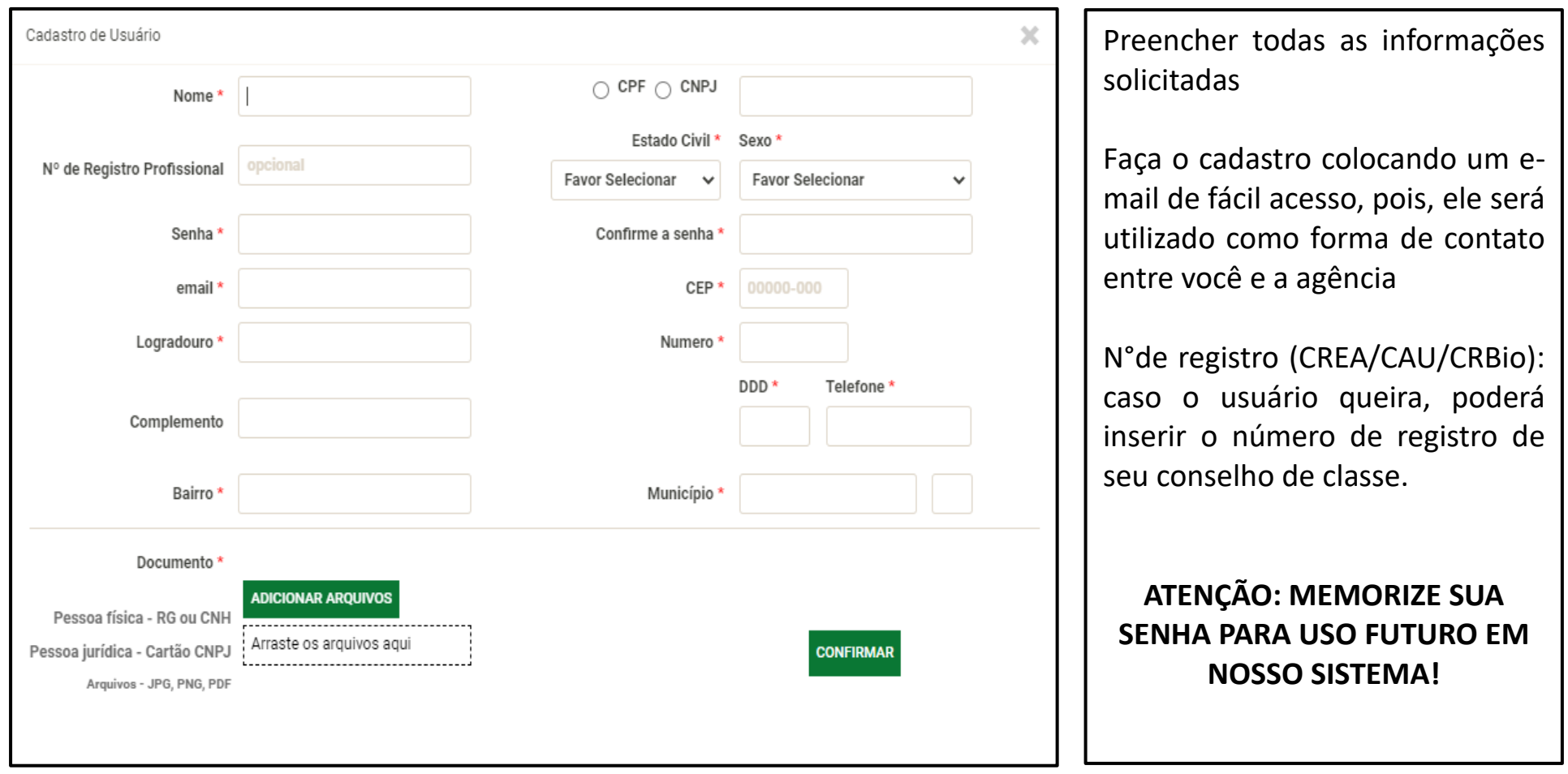

#### **PASSO 5: ACESSO AO SISTEMA**

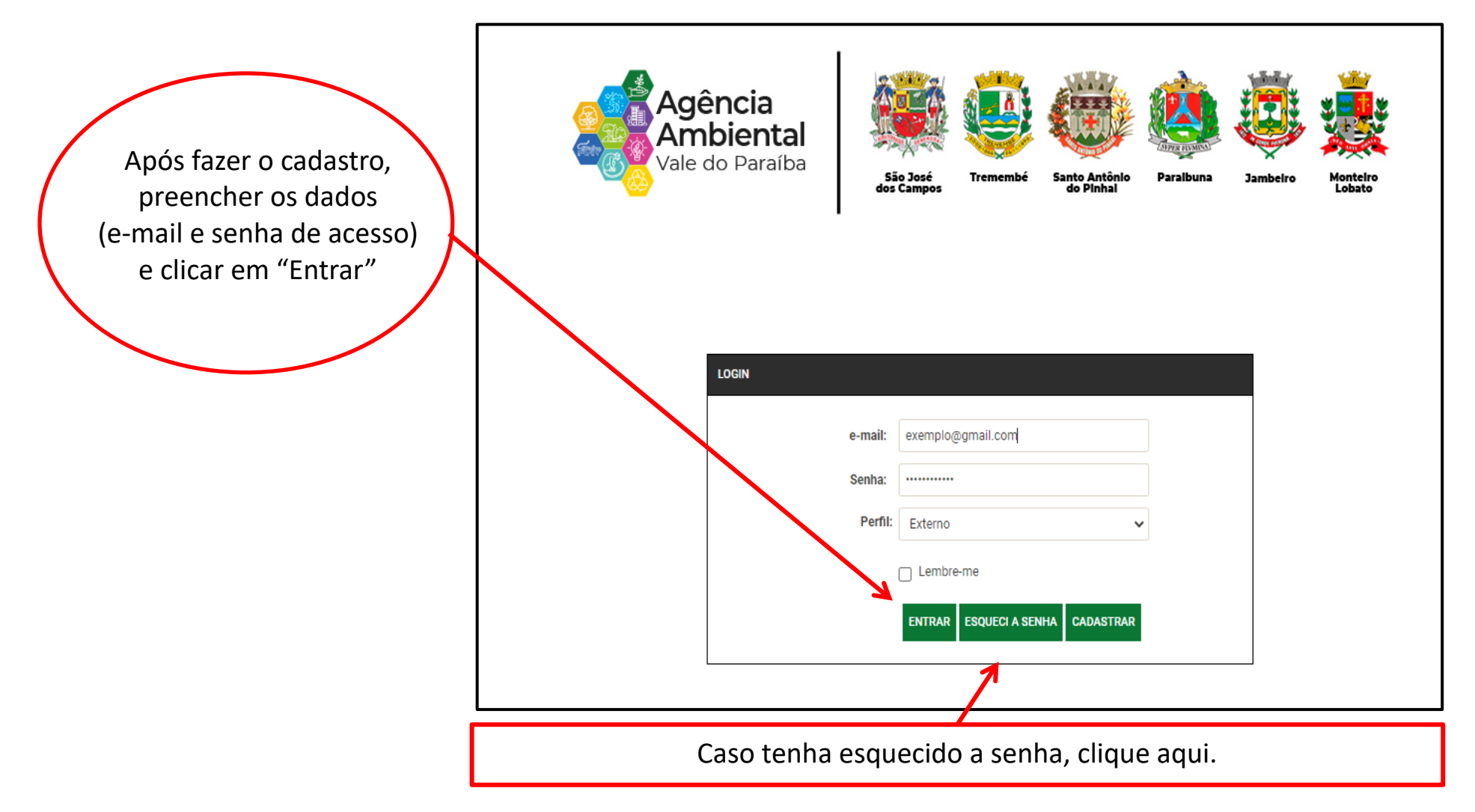

## **PASSO 6: NOVA SOLICITAÇÃO**

#### **Aqui você dará início aos procedimentos de licenciamento ou autorização de seu interesse**

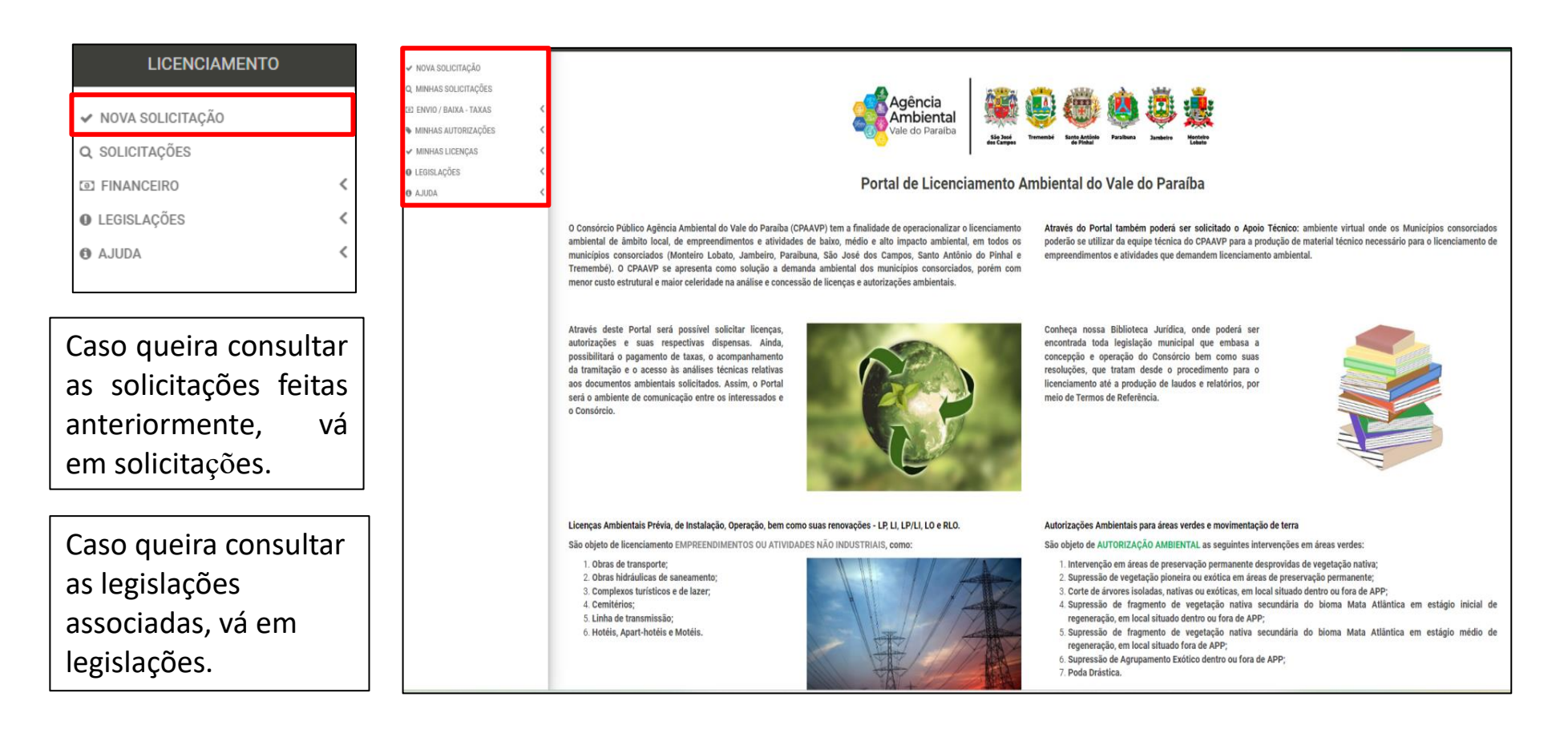

#### **PASSO 7: INSERIR INFORMAÇÕES DO EMPREENDIMENTO/PROPRIEDADE E RESPONSÁVEIS**

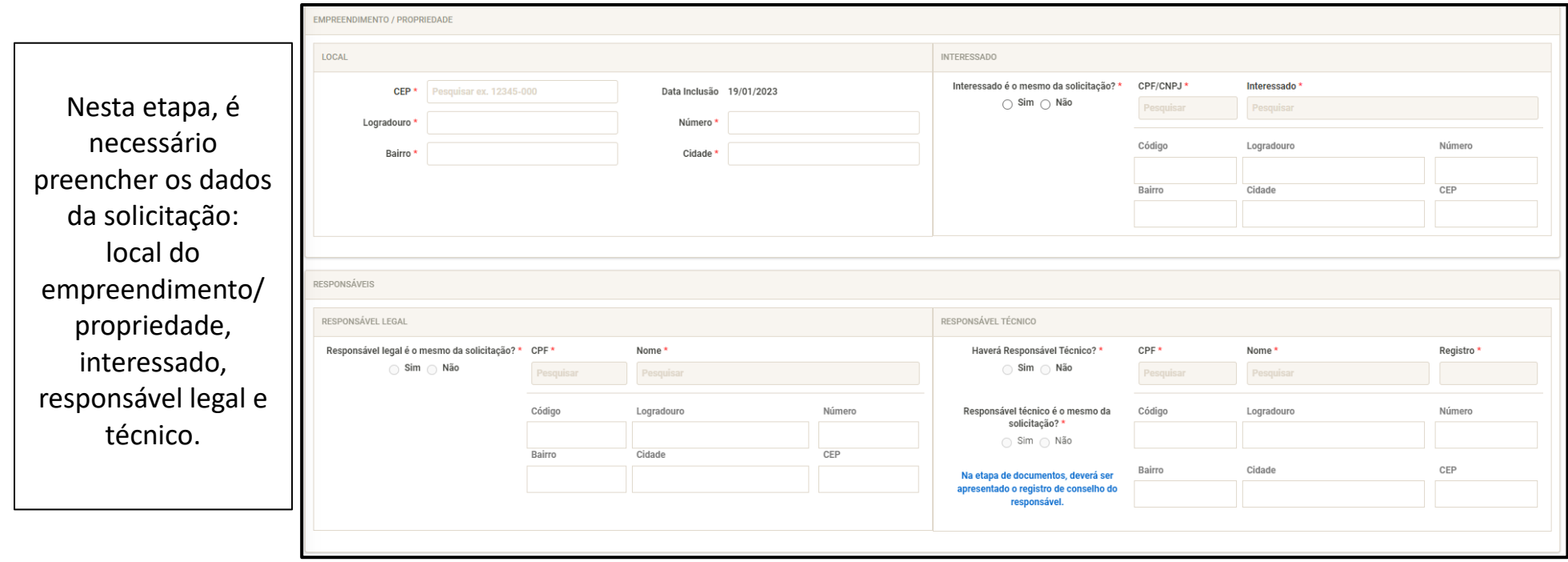

Registro: obrigatório caso haja responsável técnico pela solicitação, caso contrário inserir não aplicável (NA) no campo.

# <span id="page-14-0"></span>ATIVIDADES NÃO INDUSTRIAIS

Atividades previstas no Anexo I, ITEM I da Deliberação CONSEMA 01/2018 e Anexo I, item I da Resolução Técnica CPAAVP 01/2022.

## **PASSO 1: INSERIR TELA COM ÍCONE DE ATIVIDADE NÃO INDUSTRIAL**

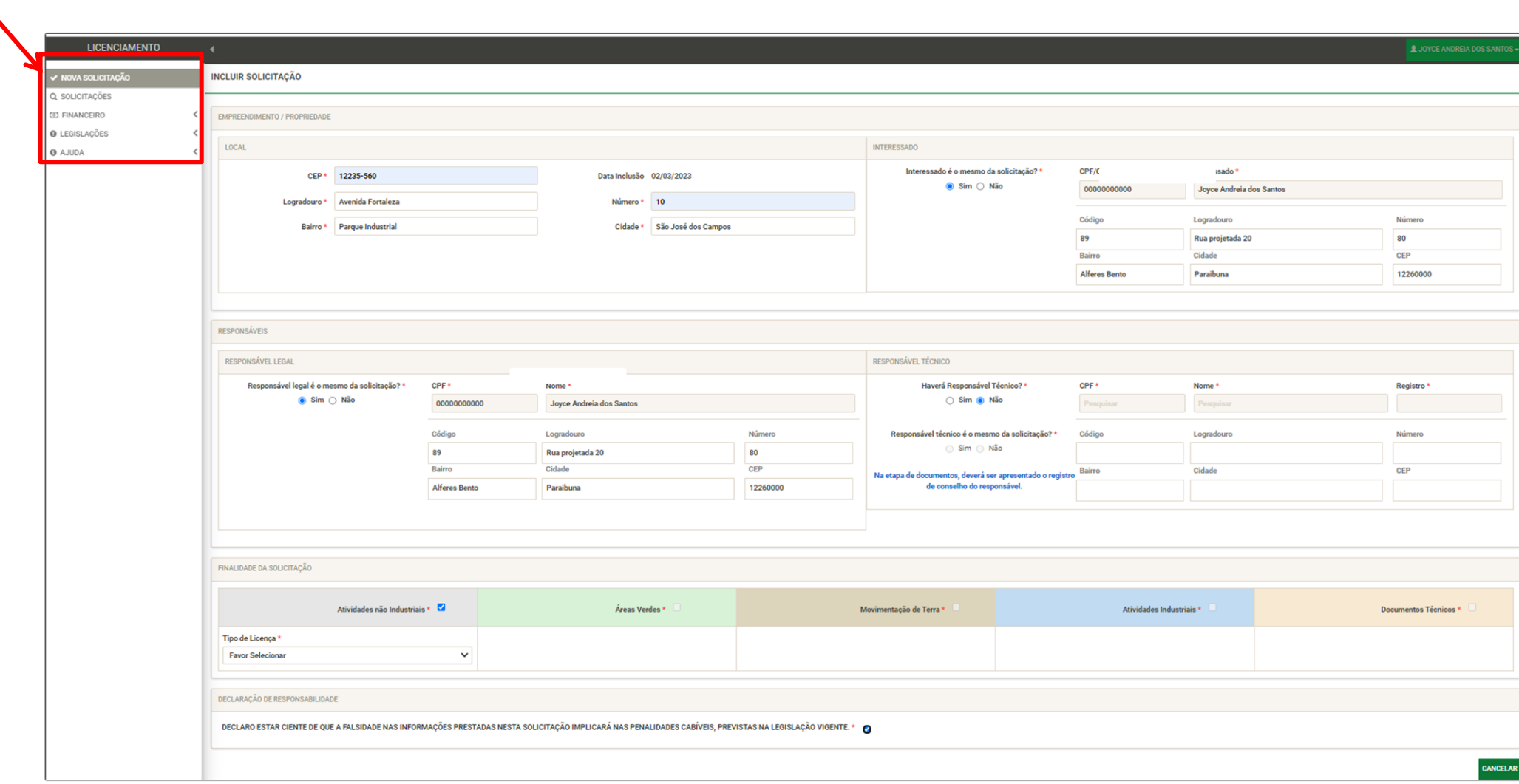

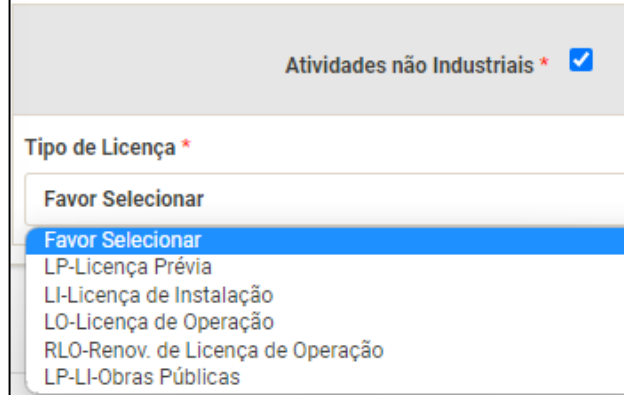

## **PASSO 2: ESCOLHA O TIPO DE LICENÇA**

- $\checkmark$  LP Licença Prévia Licença para empreendimento particular
- ✓ LI Licença de instalação
- ✓ LO Licença de Operação
- ✓ RLO Renovação de licença de Operação
- ✓ LP-LI Obras Públicas (Apenas prefeituras)

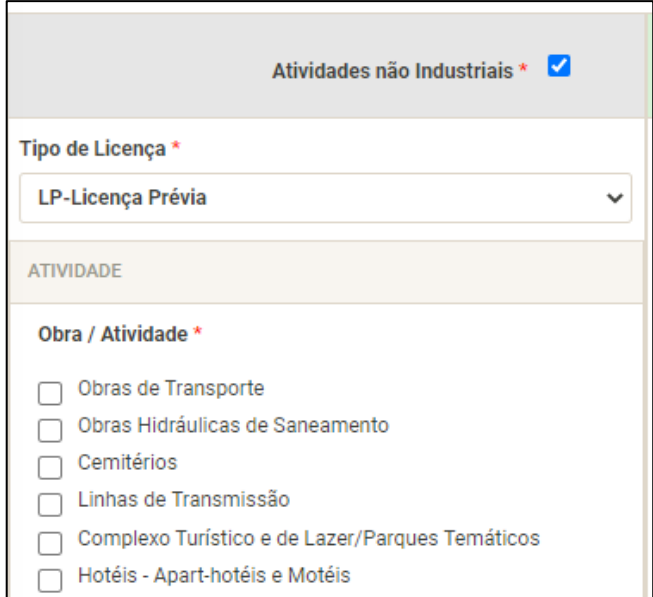

### **PASSO 3: SELECIONE A OBRA/ATIVIDADE**

- $\checkmark$  Obras de transporte;
- ✓ Obras hidráulicas de saneamento;
- $\checkmark$  Complexos turísticos e de lazer;
- ✓ Cemitérios;
- ✓ Linha de transmissão;
- ✓ Hotéis, Apart-hotéis e Motéis.

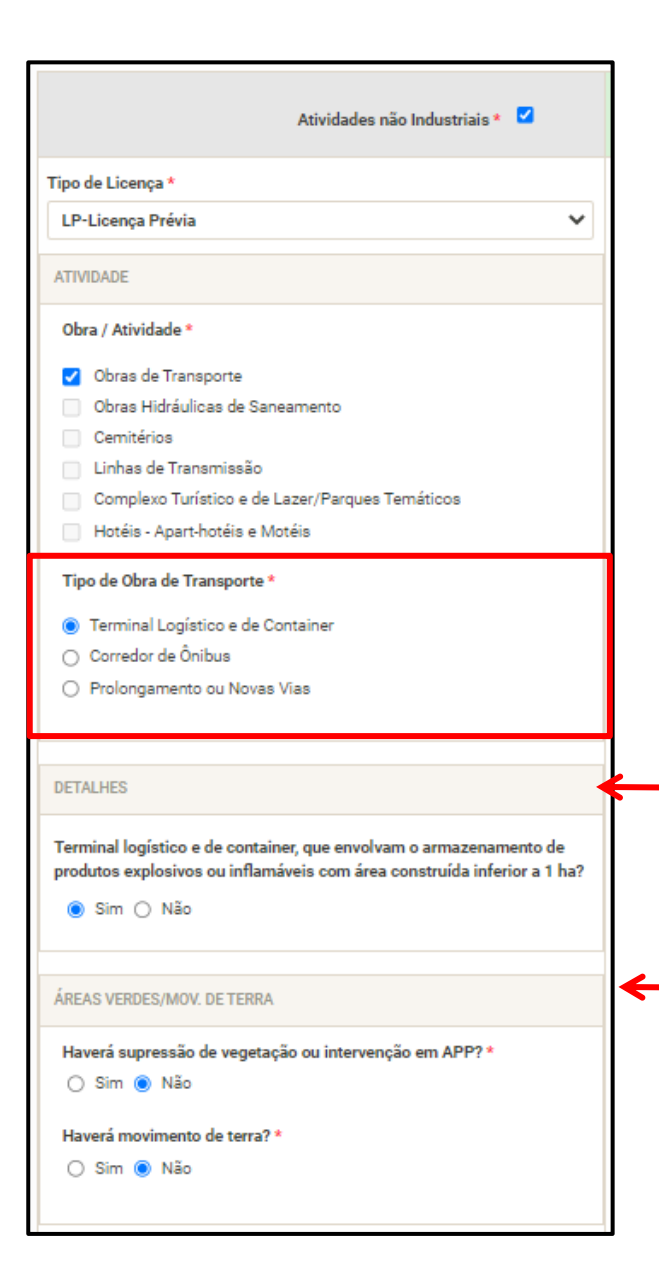

## **PASSO 4: SELECIONE A SUBCLASSE DE OBRA OU ATIVIDADE**

#### Exemplo:

## **Tipo de obra de transporte:**

- ✓ Terminal logístico e de container
- ✓ Corredor de ônibus
- $\checkmark$  Prolongamento ou novas vias

Verifique se sua atividade/empreendimento está dentro da linha de corte.

Preencha os campos relacionados a áreas verdes, caso vá fazer intervenção em APP, corte de árvores isoladas, supressão de vegetação ou movimentação de terra.

## **PASSO 5: SELECIONE A SUBCLASSE DE OBRA OU ATIVIDADE**

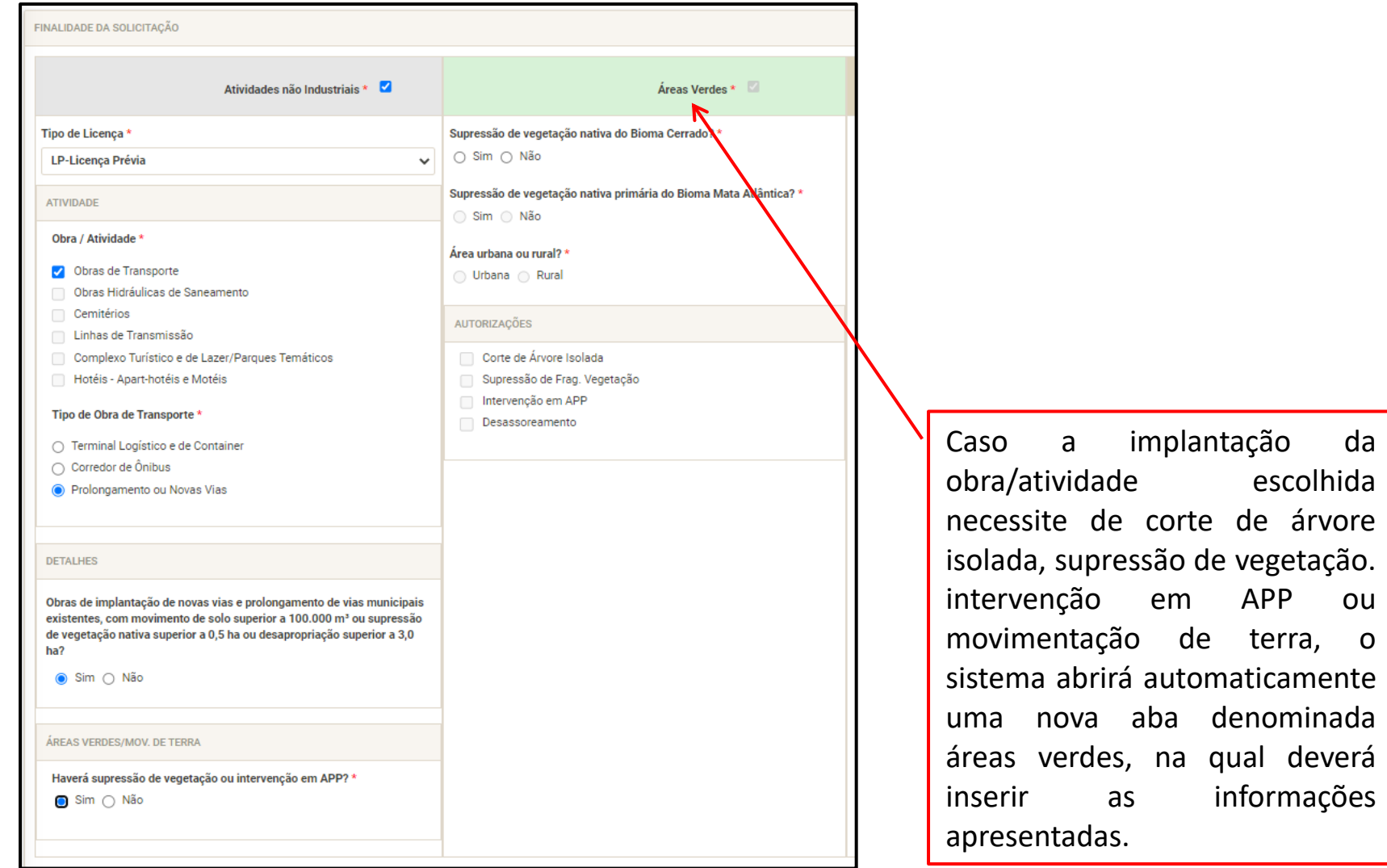

#### **PASSO 6: FINALIZE O PASSO 5**

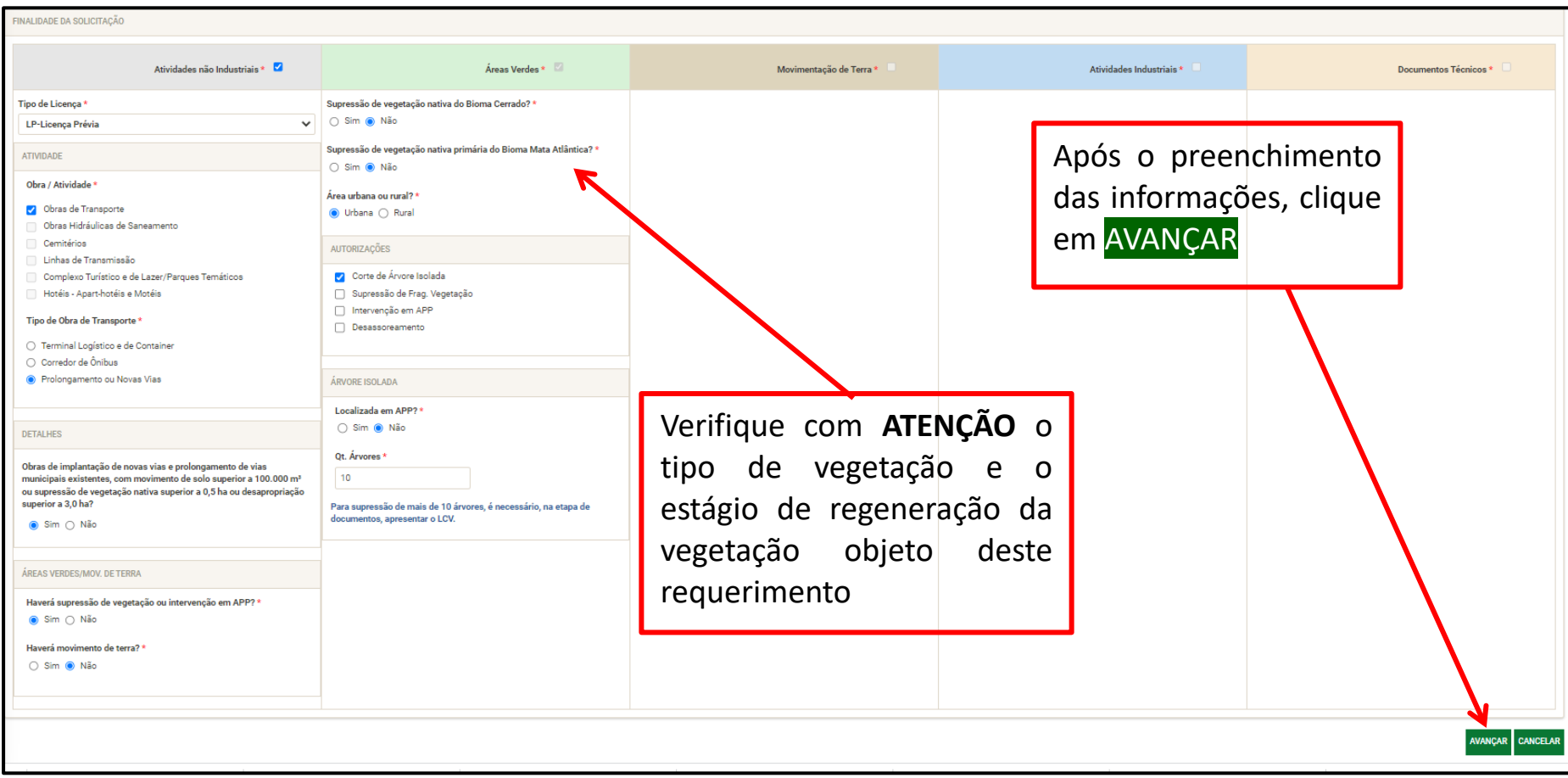

## **PASSO 7: INSERÇÃO DE DOCUMENTOS**

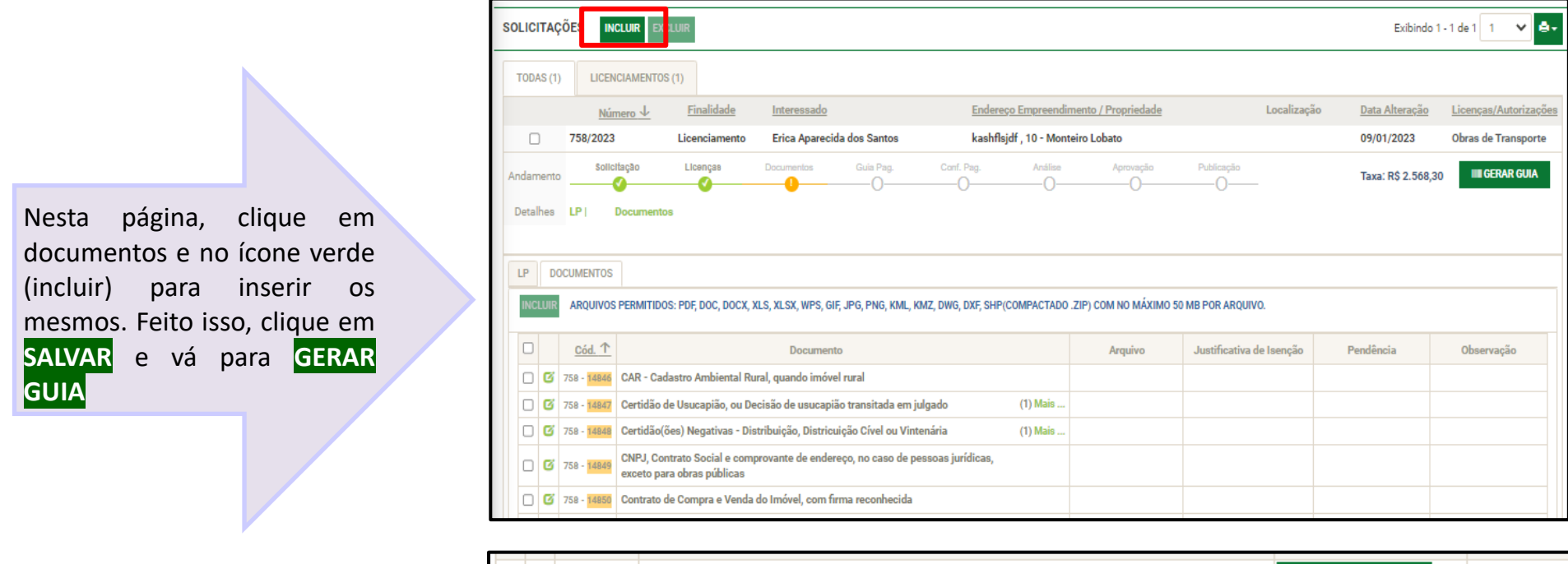

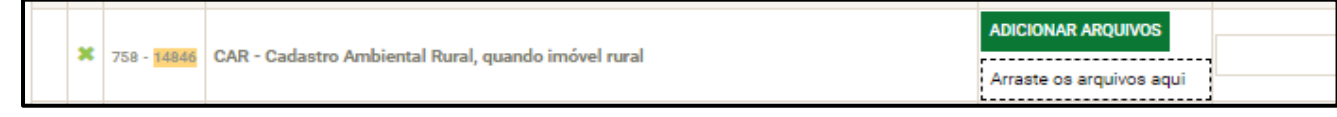

Quando o código do documento estiver destacado em laranja ([487]), isso significa que o documento está pendente. Caso contrário, seu documento foi enviado corretamente.

## **PASSO 8: INSERÇÃO DE DOCUMENTOS PARA O CASO DE EMPREENDIMENTOS/ATIVIDADES NÃO-INDUSTRIAIS + ÁREAS VERDES**

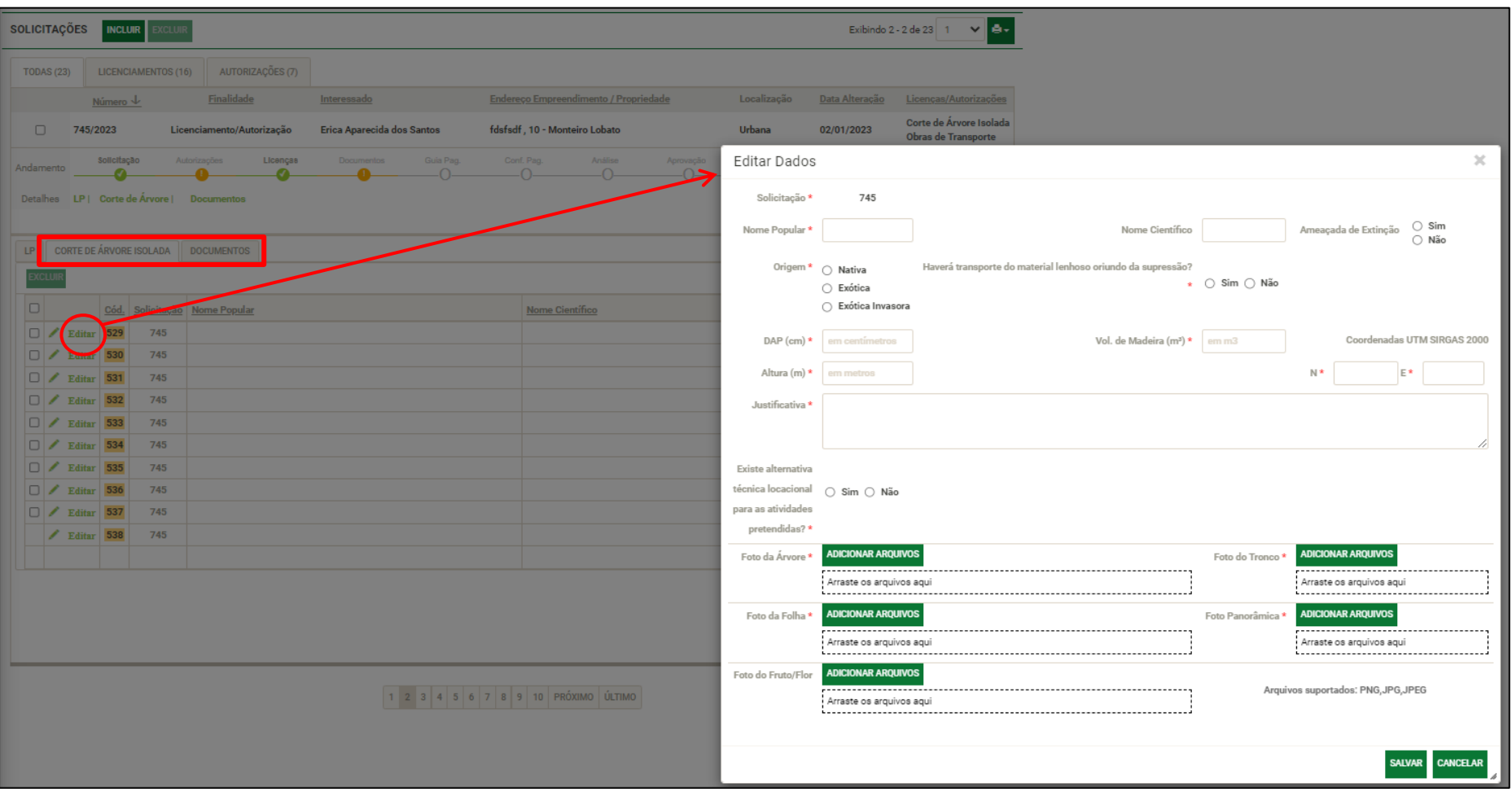

Para caso de abertura de requerimento de atividades/empreendimentos não-industriais + áreas verdes (supressão de vegetação, intervenção em APP ou corte de árvores isoladas), clique nas abas e preencha as informações. Após o preenchimento, clique em **SALVAR.**

# ÁREAS VERDES

<span id="page-22-0"></span>An area Morris a Boston

**Atividades previstas no Art. 9 da [Resolução Técnica](https://www.agenciaambientaldovale.sp.gov.br/wp-content/uploads/2022/04/Resolucao-tecnica-no01-Procedimentos-de-Licenciamento-e-Controle-Ambiental-assinada-Tabelas-na-Horizontal-1.pdf)  [CPAAVP 01/2022](https://www.agenciaambientaldovale.sp.gov.br/wp-content/uploads/2022/04/Resolucao-tecnica-no01-Procedimentos-de-Licenciamento-e-Controle-Ambiental-assinada-Tabelas-na-Horizontal-1.pdf)**

### **QUAIS OS ÓRGÃOS AMBIENTAIS RESPONSÁVEIS PELO LICENCIAMENTO DAS ÁREAS VERDES?**

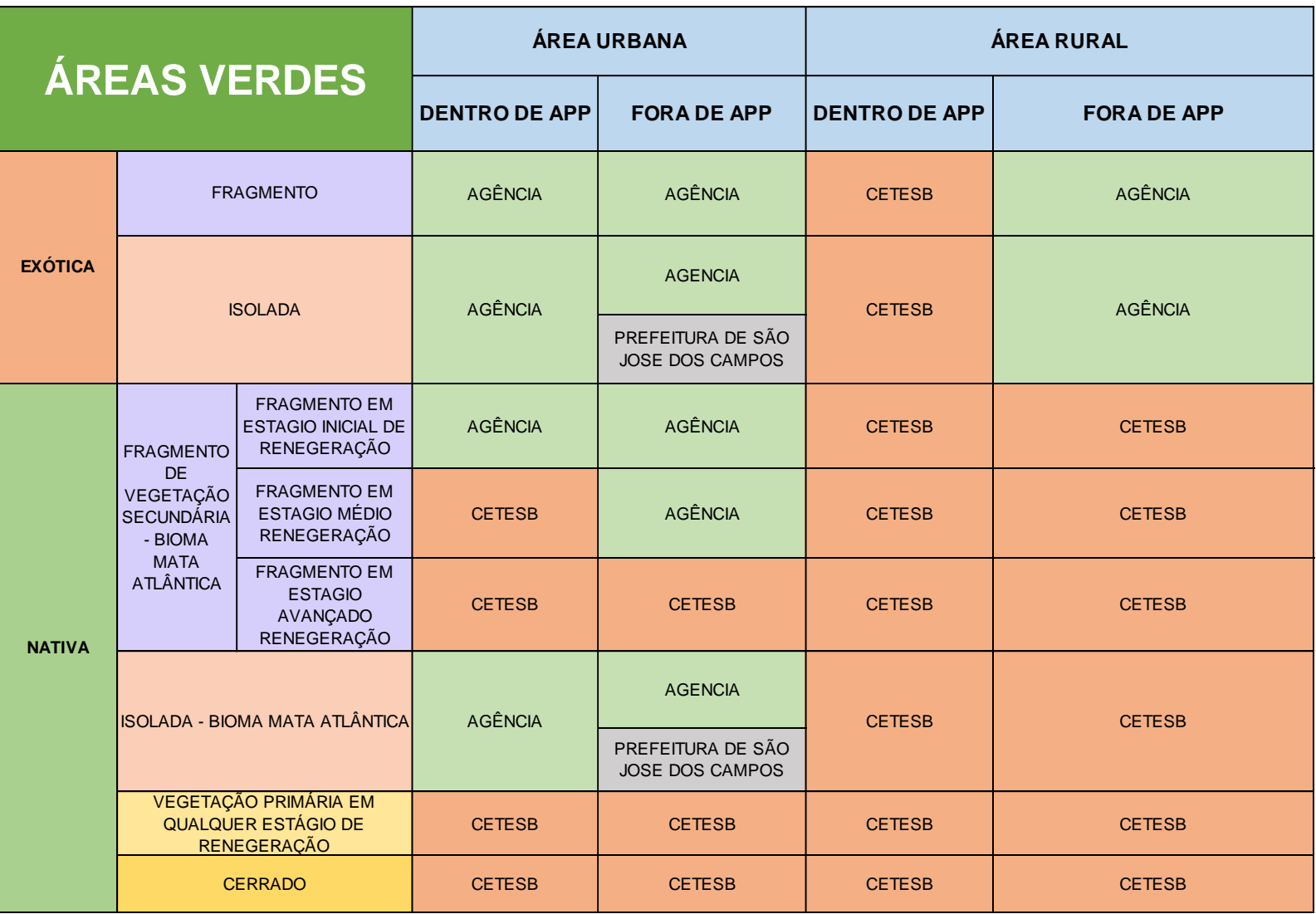

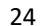

**\* Para solicitação em via pública, a prefeitura deverá fazer o pedido de corte.**

**\*\* Para solicitação em via pública de condominio fechado, o interessado deverá ser a associação responsável**

## **QUAIS INTERVENÇÕES EM ÁREAS VERDES SÃO OBJETO DE AUTORIZAÇÃO AMBIENTAL PELA AGÊNCIA?**

De acordo com o **Art. 9°** da Resolução Técnica CPAAVP 01/2022, deverão ser objeto de procedimento administrativo municipal para obtenção de Autorização Ambiental as seguintes situações, desde que localizados em área **urbana:**

- I. Intervenção em áreas de preservação permanente desprovidas de vegetação nativa;
- II. Supressão de vegetação pioneira ou exótica em APP;
- III. Corte de árvores isoladas, nativas ou exóticas, vivas ou mortas, em local situado dentro ou fora de APP;
- IV. Supressão de fragmento de vegetação nativa secundária do bioma Mata Atlântica em estágio inicial de regeneração, em local situado dentro ou fora de APP;
- V. Supressão de fragmento de vegetação nativa secundária do bioma Mata Atlântica em estágio médio de regeneração, em local situado fora de APP;
- VI. Supressão de agrupamento de árvores exóticas dentro ou fora de APP;
- VII. Poda drástica.

§ 1° Excetuam-se da condição de área urbana, disposta no caput deste artigo, desde que fora de área de preservação permanente:

- I. Corte de árvore exótica isolada;
- II. Supressão de agrupamento de árvores exóticas.

## **INTERVENÇÃO EM ÁREA DE PRESERVAÇÃO PERMANENTE (APP)**

Intervenção em Áreas de Preservação Permanente (APP) desprovidas ou não de vegetação nativa, desde que vinculadas às atividades de baixo impacto, obras públicas ou interesse social.

Para saber mais, acesse: Lei [12.651/2012](https://www.planalto.gov.br/ccivil_03/_ato2011-2014/2012/lei/L12651compilado.htm) e [Resolução](https://www.agenciaambientaldovale.sp.gov.br/wp-content/uploads/2022/04/Resolucao-tecnica-no01-Procedimentos-de-Licenciamento-e-Controle-Ambiental-assinada-Tabelas-na-Horizontal-1.pdf)  [CPAAVP 01/2022](https://www.agenciaambientaldovale.sp.gov.br/wp-content/uploads/2022/04/Resolucao-tecnica-no01-Procedimentos-de-Licenciamento-e-Controle-Ambiental-assinada-Tabelas-na-Horizontal-1.pdf)

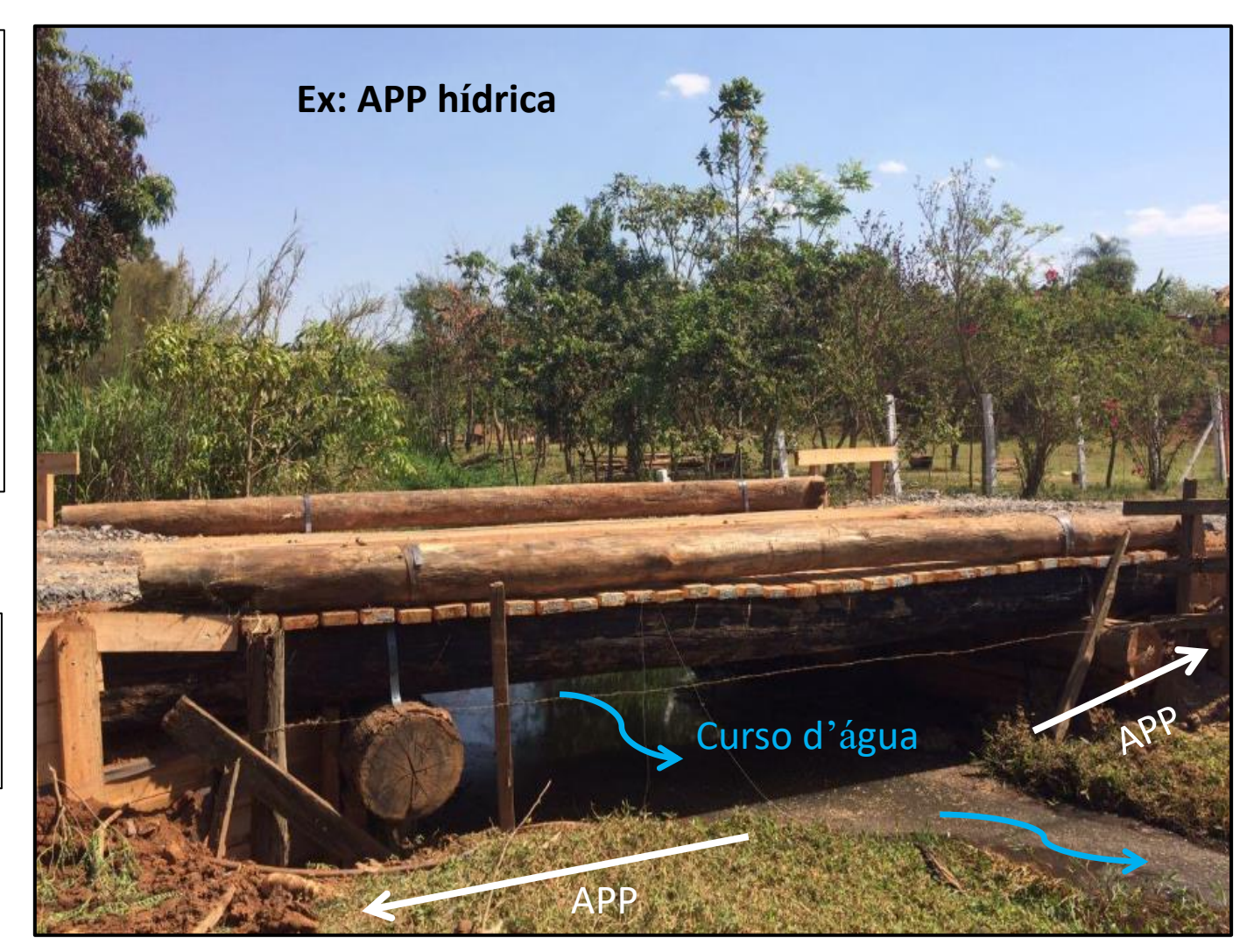

## **CORTE DE ÁRVORES ISOLADAS E/OU AGRUPAMENTOS**

#### **Corte de árvores isoladas e agrupamentos arbóreos (fora de fragmentos florestais)**

a) Espécies exóticas e nativas em área urbana dentro e fora de APP

b) Espécies exóticas em área rural fora de APP

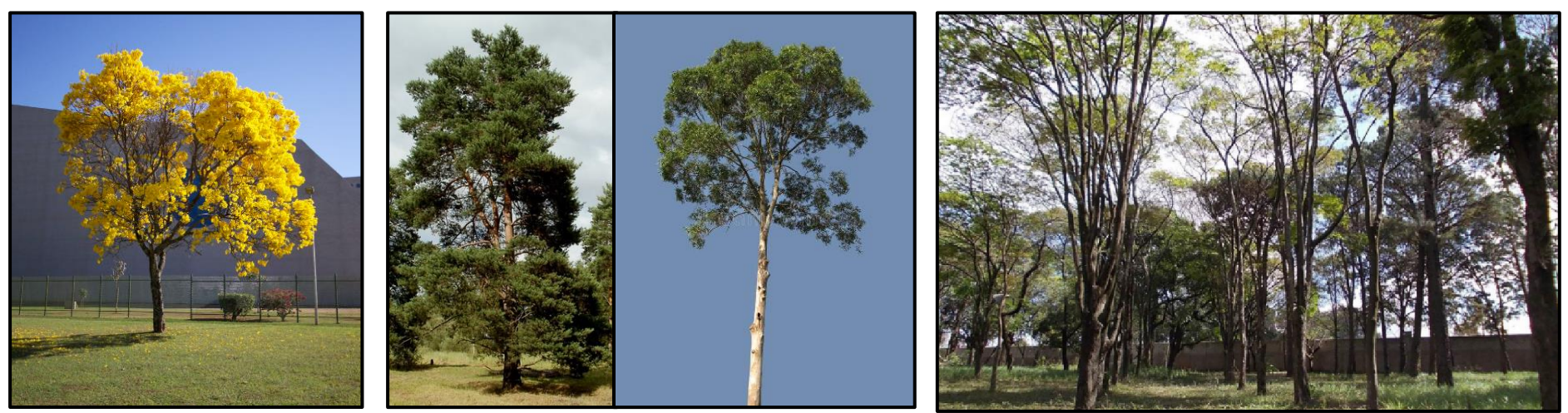

**Ex.: espécie nativa - Ipê Ex.: espécies exóticas - Pinus e Eucalipto Ex.: agrupamento arbóreo**

## **SUPRESSÃO DE FRAGMENTOS FLORESTAIS**

a) Fragmento de vegetação nativa secundário do bioma Mata Atlântica em estágio inicial de regeneração, em local situado dentro ou fora de APP

b) Fragmento de vegetação nativa secundário do bioma Mata Atlântica em estágio médio de regeneração,

em local situado fora de APP

**\*Fragmentos de Cerrado e fragmentos da Mata Atlântica em estágio primário, estágio secundário médio dentro de APP e estágio secundário avançado deverão ser feitos com a CETESB.** 

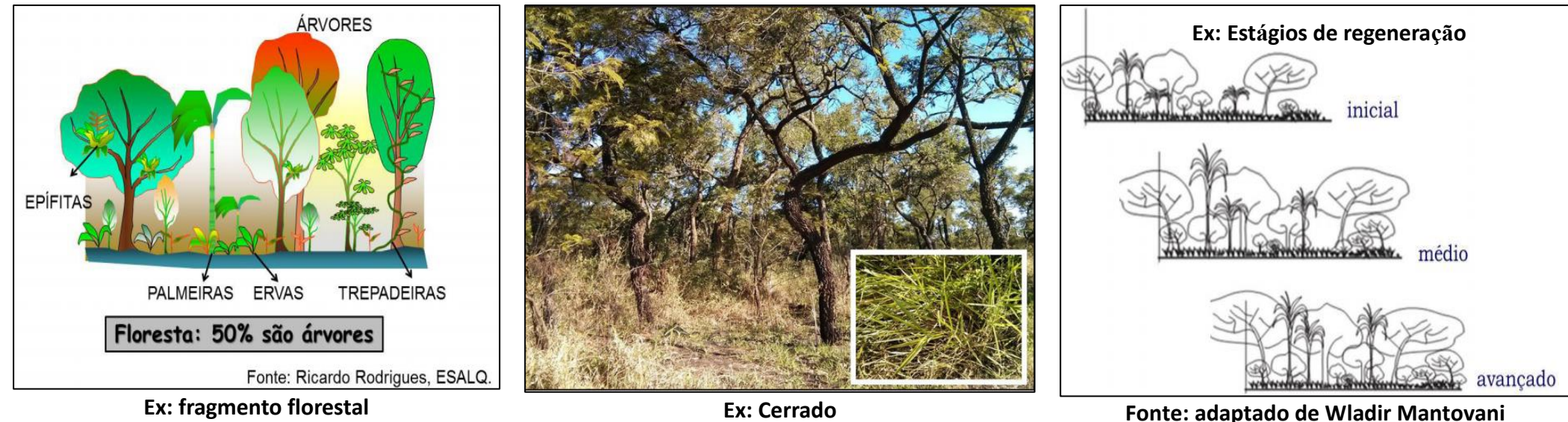

#### **COMO SOLICITAR A AUTORIZAÇÃO AMBIENTAL DE ÁREAS VERDES?**

## **PASSO 1: SELECIONAR ÁREAS VERDES**

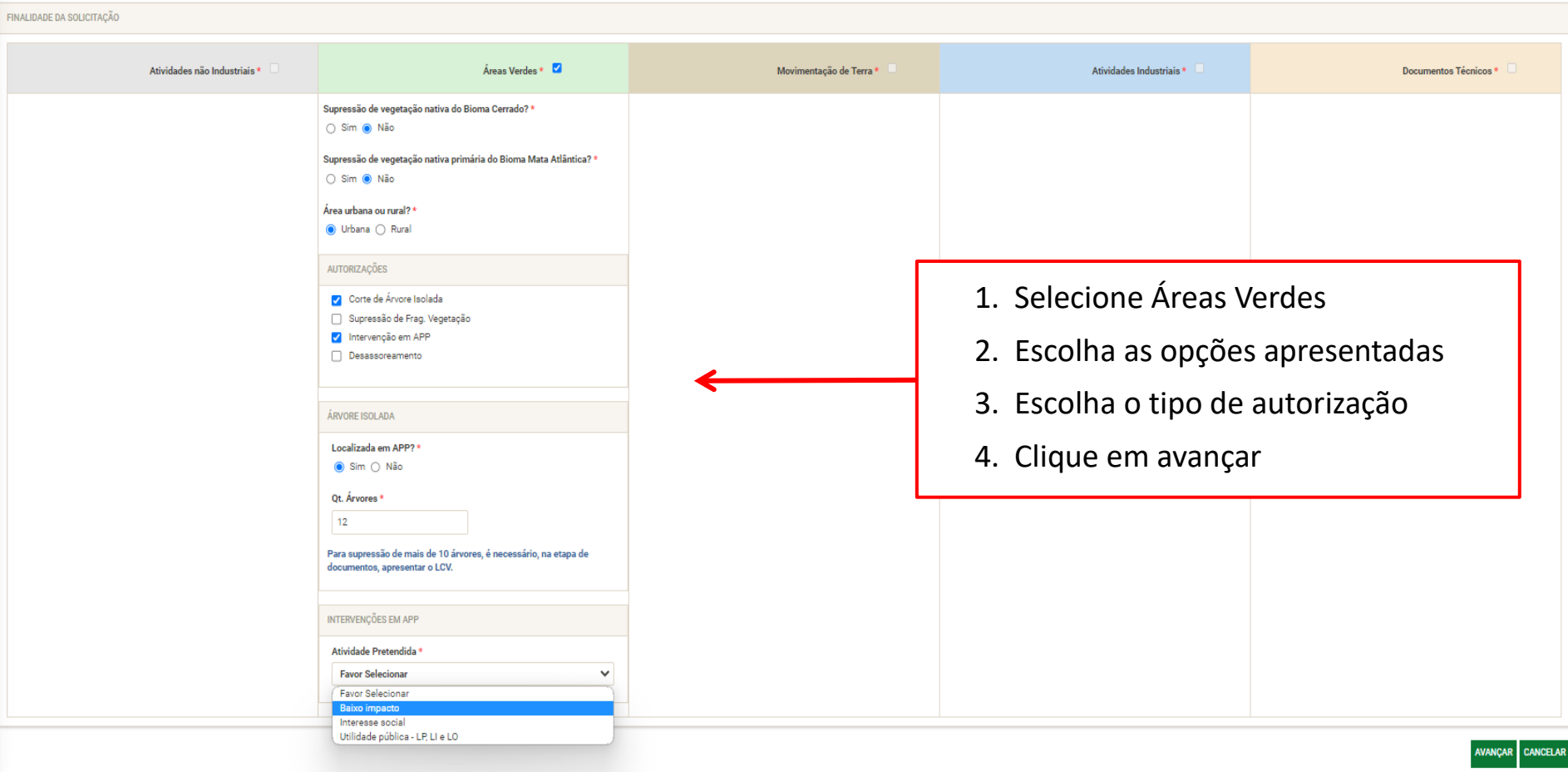

- 29 ✓ Caso a intervenção em áreas verdes esteja vinculada a Atividades não Industriais ou Atividades Industriais, **iniciar a solicitação pelos blocos cinza ou azul**
- ✓ É possível **solicitar mais de uma autorização** no mesmo processo

## **PASSO 2: ÁREAS VERDES E MOVIMENTAÇÃO DE TERRA**

FINALIDADE DA SOLICITAÇÃO

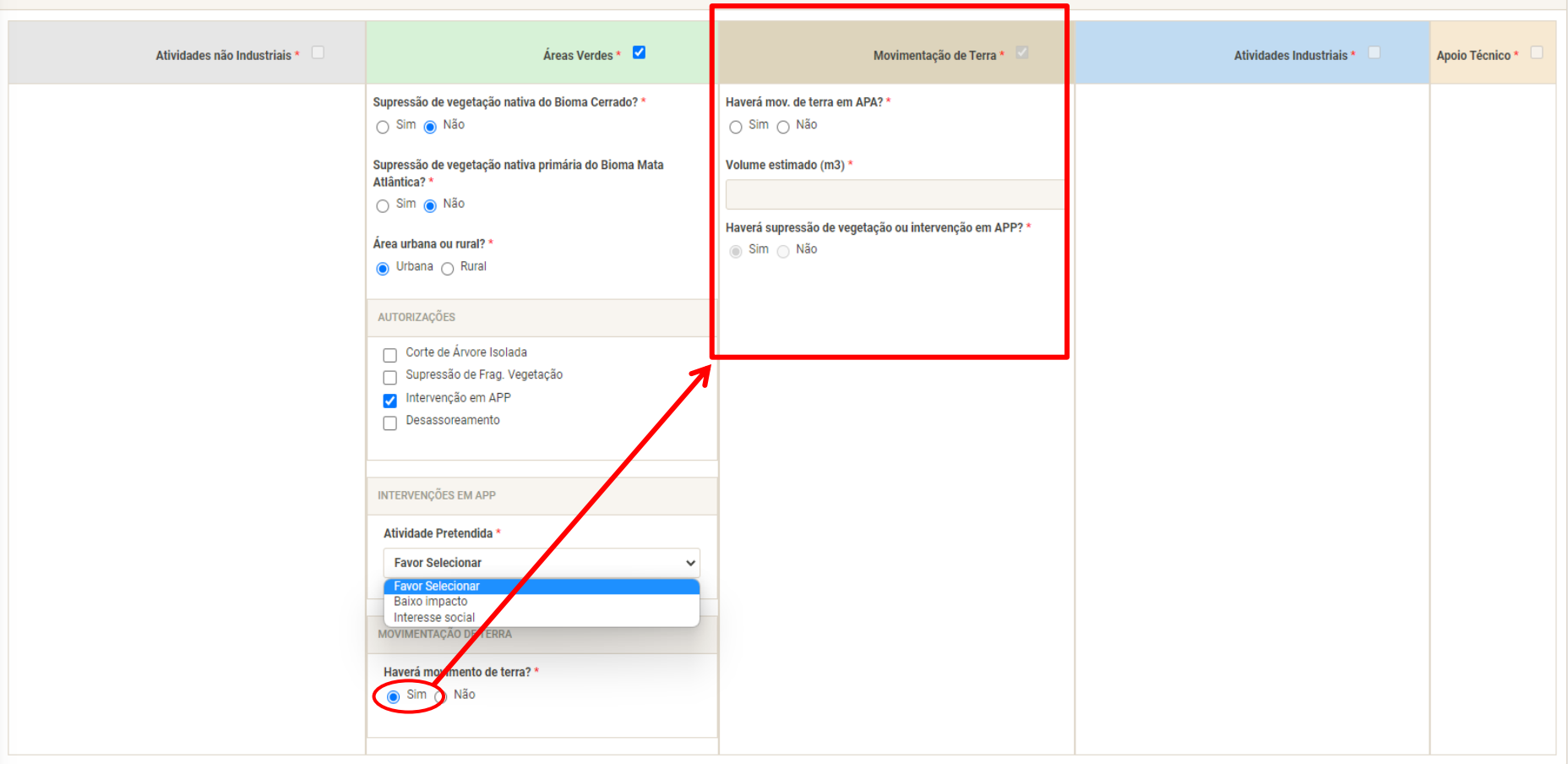

AVANÇAR CANCELAR

Caso haja alguma movimentação de terra vinculada à intervenção em áreas verdes, o quadro de "movimentação" de terra" ficará aberto para preenchimento. Feito isso, clique em AVANÇAR.

#### **PASSO 3: PREENCHER OS DADOS REFERENTES AOS OBJETOS DE AUTORIZAÇÃO, CONFORME AS ABAS APRESENTADAS**

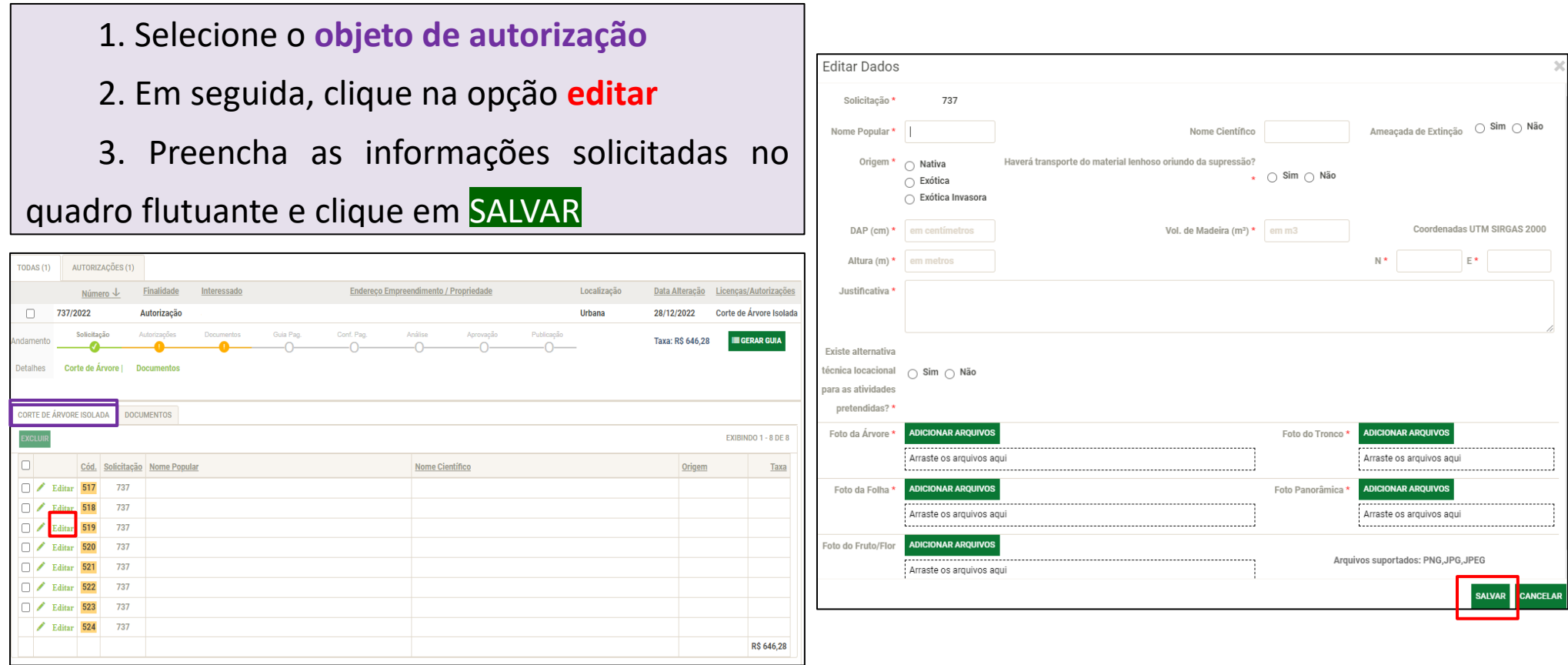

Caso não apareça a opção de editar para o objeto de autorização, seguir para a aba **documentos**.

## **EXEMPLOS DE FOTOS PARA INSERIR NO SISTEMA (PASSO 3)**

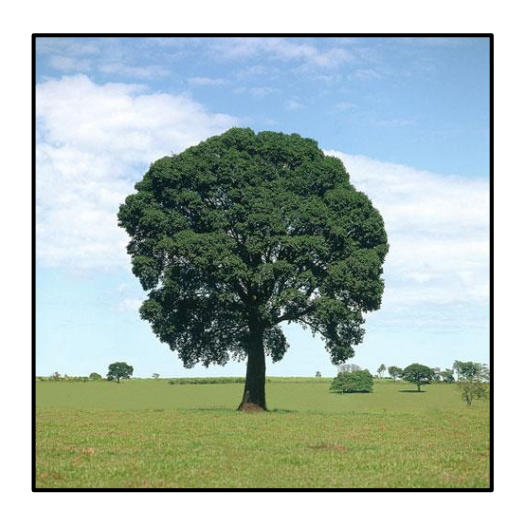

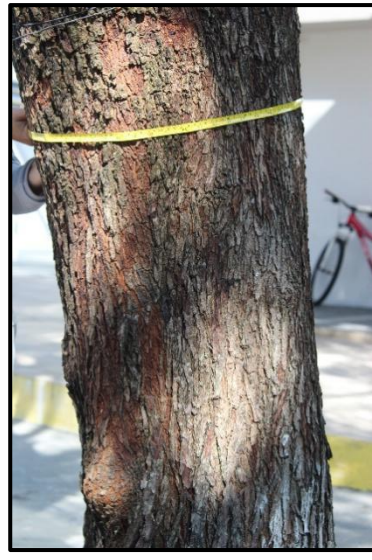

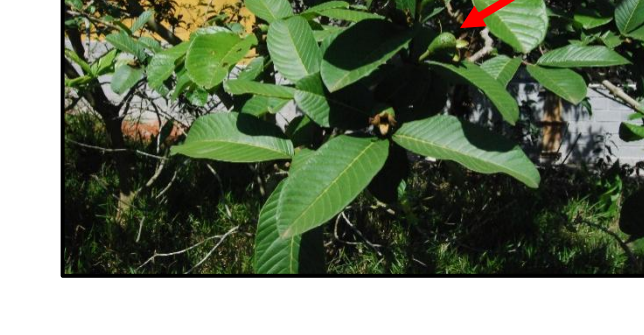

Foto da árvore inteira Foto do tronco, medindo o CAP. Foto das folhas e frutos

#### **COORDENADAS SIRGAS 2000 - UTM ZONA 23S (PASSO 3)**

Editar Dados 886 Solicitação Ameaçada de Extinção ( Sim ) Não Nome Popular Nome Científico Origem  $\star$   $\bigcirc$  Nativa Haverá transporte do material lenhoso oriundo da supressão?  $\star$   $\bigcirc$  Sim  $\bigcirc$  Não  $\overline{\bigcirc}$  Exótica ◯ Exótica Invasora Coordenadas **UTM E** (X, Longitude): composta por 6 dígitos Vol. de Madeira (m<sup>3</sup>) \* em m3 Coordenadas UTM SIRGAS 2000  $DAP$  (cm)  $*$  em centimetros (sem considerar casas decimais)  $E^*$ Altura (m) em metros Coordenadas **UTM N** (Y, Latitude): composta por 7 dígitos Justificativa (sem considerar casas decimais) Existe alternativa técnica locacional  $\cap$  Sim  $\cap$  Não para as atividades pretendidas? Foto da Árvore **ADICIONAR ARQUIVO** Foto do Tronco<sup>1</sup> **ADICIONAR ARQUIVOS** Arraste os arquivos agu : Arraste os arquivos agui CANCELAR **SALVAR** 

No quadro flutuante, as coordenadas deverão ser inseridas no formato SIRGAS 2000 – UTM Zona 23S.

Caso você não tenha acesso a uma ferramenta de coleta de pontos geográficos, indicamos a utilização dos aplicativos gratuitos **SpotLens** e **UTM Geo Map**. Basta configurá-los para o formato UTM e coletar a localização do objeto de autorização.

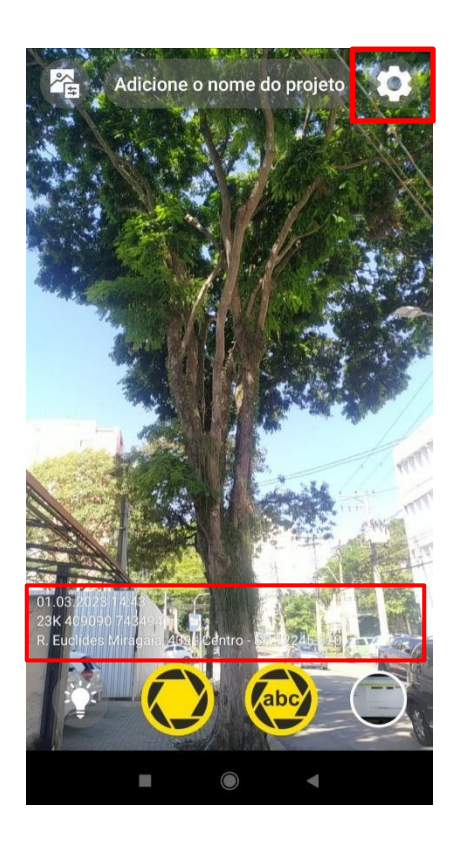

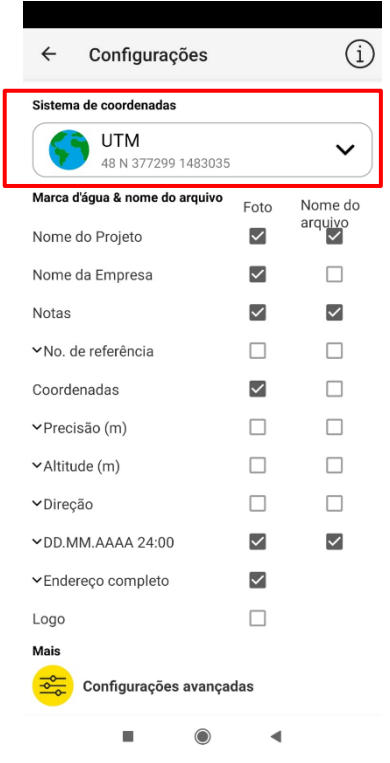

- 1. Clique no símbolo de **engrenagem** no canto superior direito do aplicativo;
- 2. Em configurações, selecione o **Sistema de Coordenadas UTM**;
- 3. Tire a foto do local. Na parte inferior da imagem, você verá as coordenadas do ponto coletado (coordenada UTM E e coordenada UTM N).

## **SpotLens UTM Geo Map**

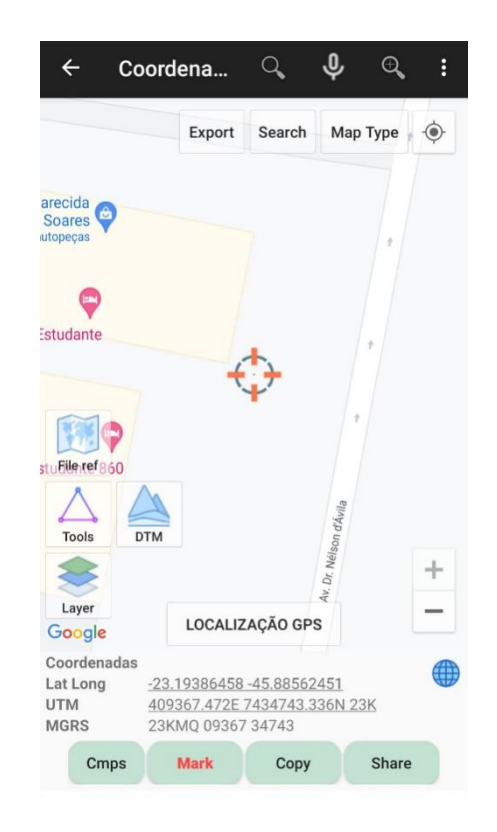

- 1. Clique em LOCALIZAÇÃO GPS
- 2. Clique em **Mark**
- 3. As coordenadas ficarão registradas na parte inferior do aplicativo (coordenada UTM E e coordenada UTM N).

## **PASSO 4: INSERÇÃO DE DOCUMENTOS E JUSTIFICATIVA**

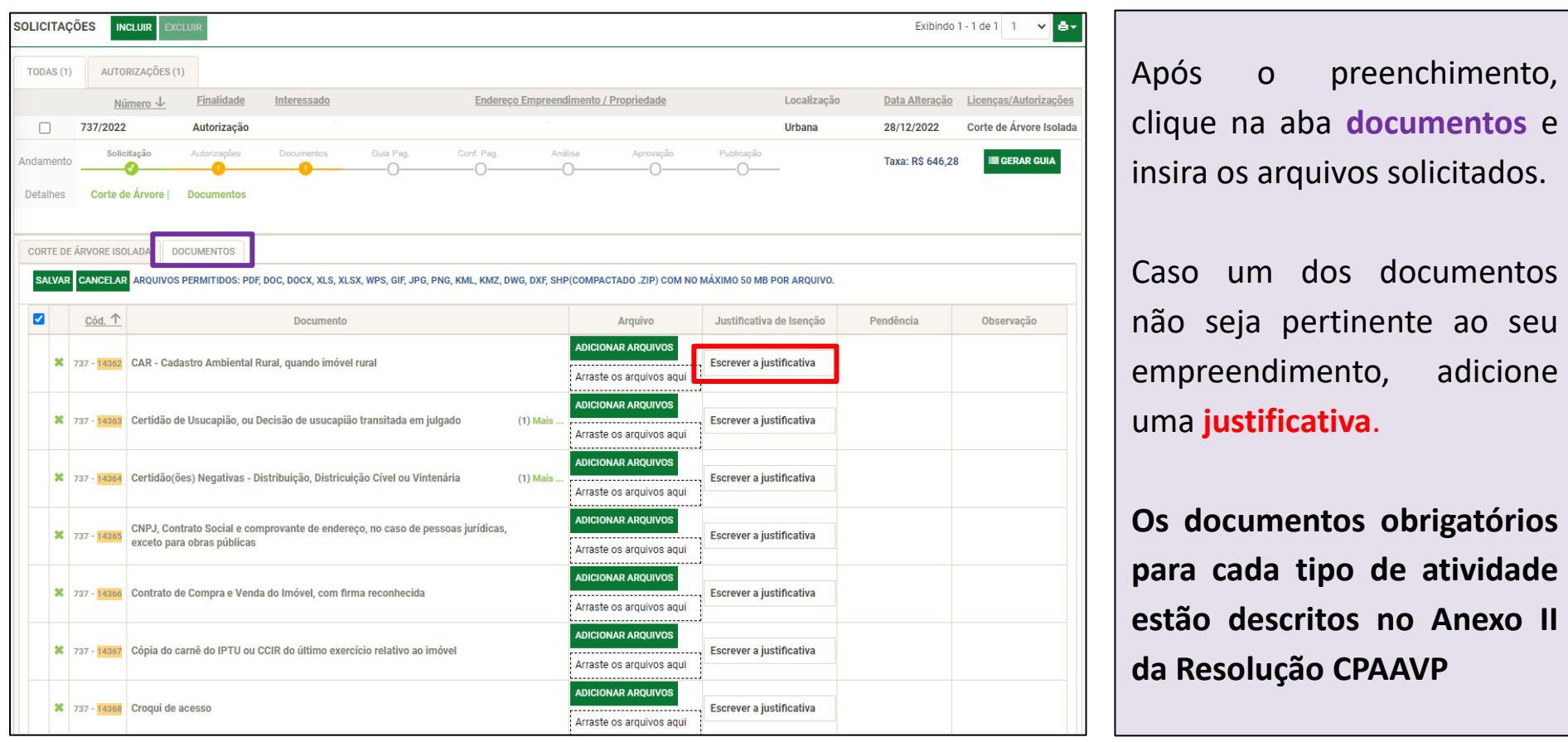

Feito isso, clique em **SALVAR** e depois em **GERAR GUIA**. Após o recebimento do boleto no e-mail e efetivação do pagamento, seu processo irá para análise.

# <span id="page-35-0"></span>MOVIMENTAÇÃO DE TERRA

**Atividades previstas no Art. 9 da [Resolução Técnica CPAAVP](https://www.agenciaambientaldovale.sp.gov.br/wp-content/uploads/2022/04/Resolucao-tecnica-no01-Procedimentos-de-Licenciamento-e-Controle-Ambiental-assinada-Tabelas-na-Horizontal-1.pdf)  [01/2022](https://www.agenciaambientaldovale.sp.gov.br/wp-content/uploads/2022/04/Resolucao-tecnica-no01-Procedimentos-de-Licenciamento-e-Controle-Ambiental-assinada-Tabelas-na-Horizontal-1.pdf)**

## **QUAIS AS MOVIMENTAÇÕES DE TERRA SÃO OBJETO DE AUTORIZAÇÃO AMBIENTAL DE ACORDO COM A RESOLUÇÃO CPAAVP 01/2022?**

De acordo com o **Art. 9°** da Resolução Técnica CPAAVP 01/2022, deverão ser objeto de procedimento administrativo municipal para obtenção de Autorização Ambiental as seguintes situações:

- I. Movimentações de terra, com volume superior a 500 m<sup>3</sup>;
- II. Movimentações de terra, com volume superior a 100 m<sup>3</sup> quando localizadas em Áreas de Proteção Ambiental - APA.

**Os municípios consorciados poderão, através de legislação municipal, definir volumes mais restritivos de movimentação de terra.**

## **QUAIS OS VOLUMES DE TERRA DEFINIDOS PARA CADA MUNICÍPIO CONSORCIADO?**

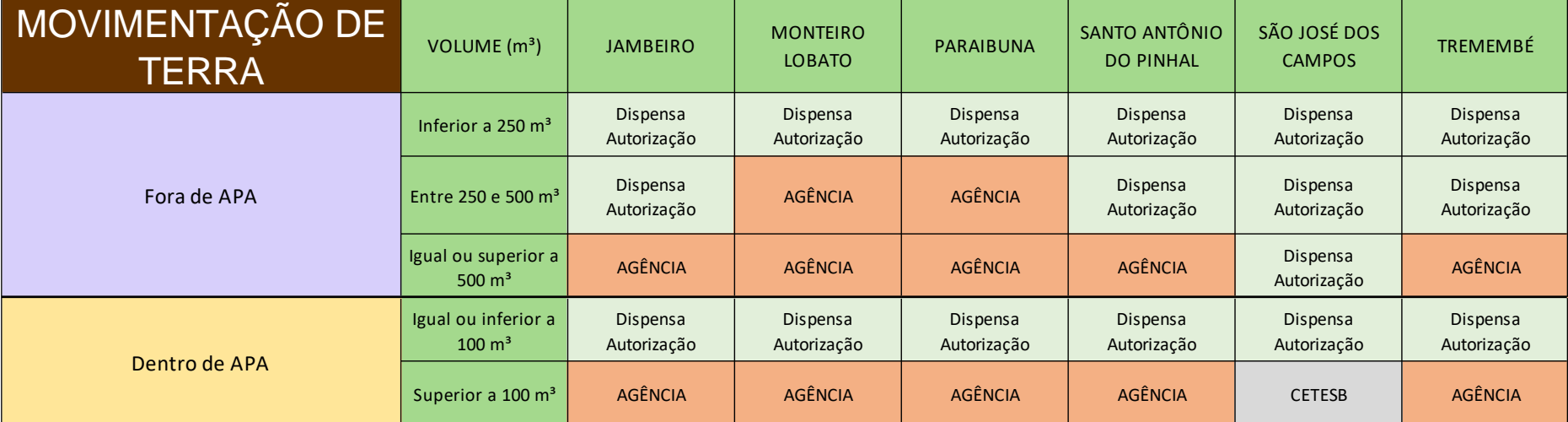

#### **QUAIS AS UNIDADES DE CONSERVAÇÃO ASSOCIADAS AOS MUNICÍPIOS CONSORCIADOS?**

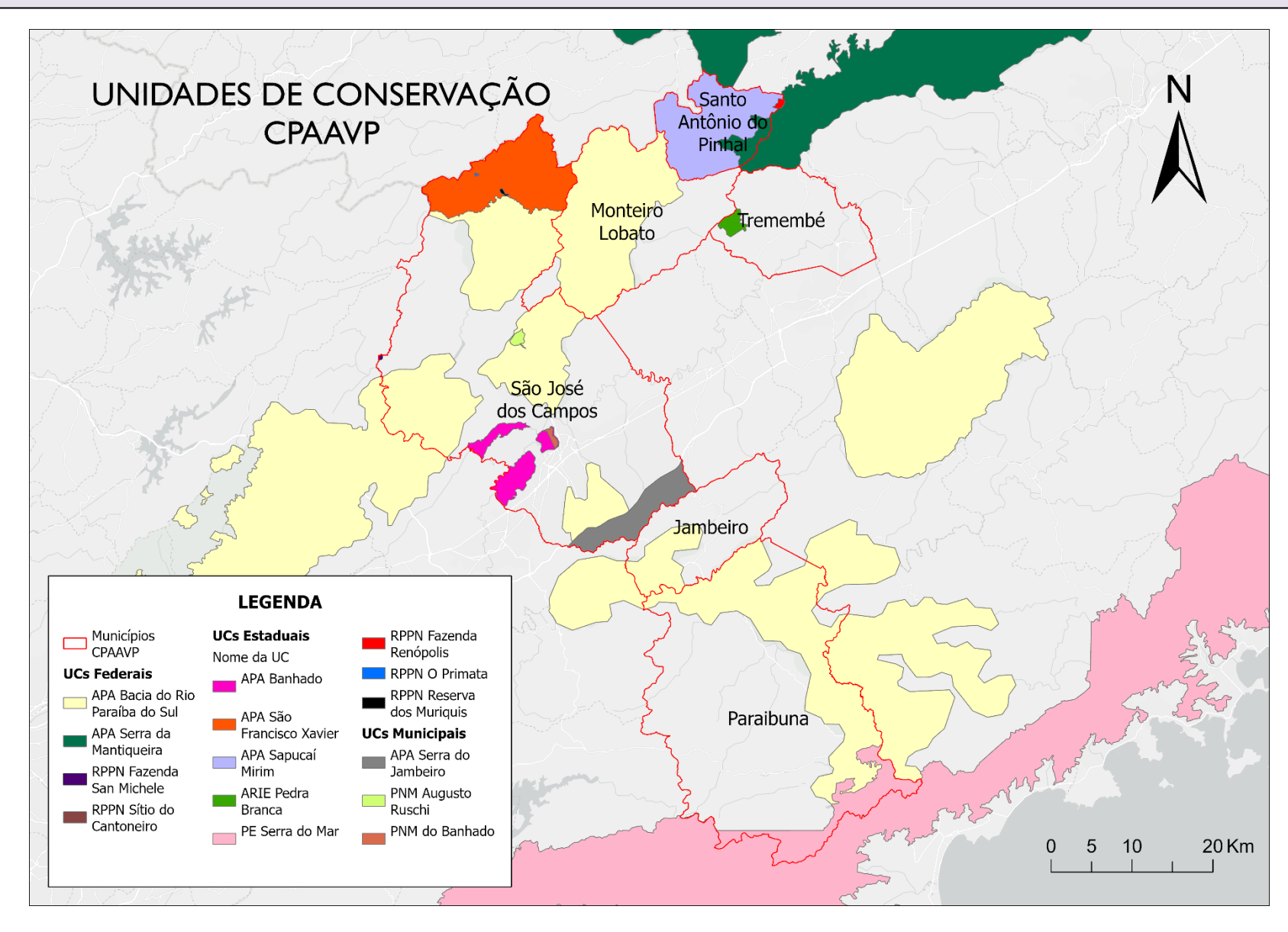

## **COMO SOLICITAR A AUTORIZAÇÃO AMBIENTAL PARA MOVIMENTAÇÃO DE TERRA?**

## **PASSO 1: SELECIONAR MOVIMENTAÇÃO DE TERRA**

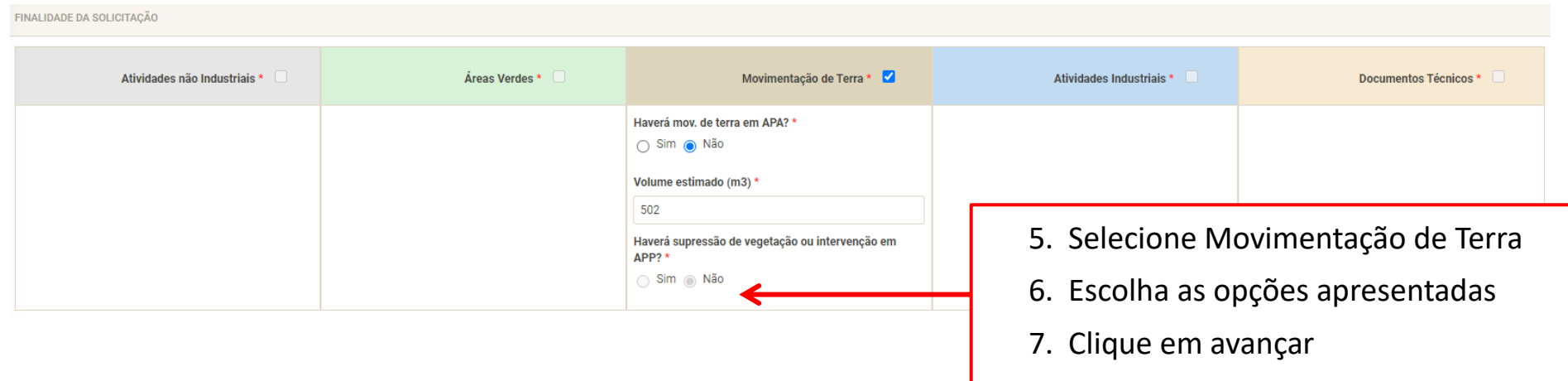

✓ Caso a Movimentação de Terra esteja vinculada a Áreas Verdes, Atividades não Industriais e/ou Atividades Industriais, **iniciar a solicitação pelos blocos verde, cinza ou azul;**

✓ Caso o volume de terra seja dispensado de autorização, aparecerá a seguinte mensagem: "Atividade dispensada de autorização. A certidão de dispensa de movimentação de terra será emitida após pagamento das taxas e análise técnica".

#### **PASSO 2: PREENCHER OS DADOS REFERENTES AO OBJETO DE AUTORIZAÇÃO, CONFORME AS ABAS APRESENTADAS**

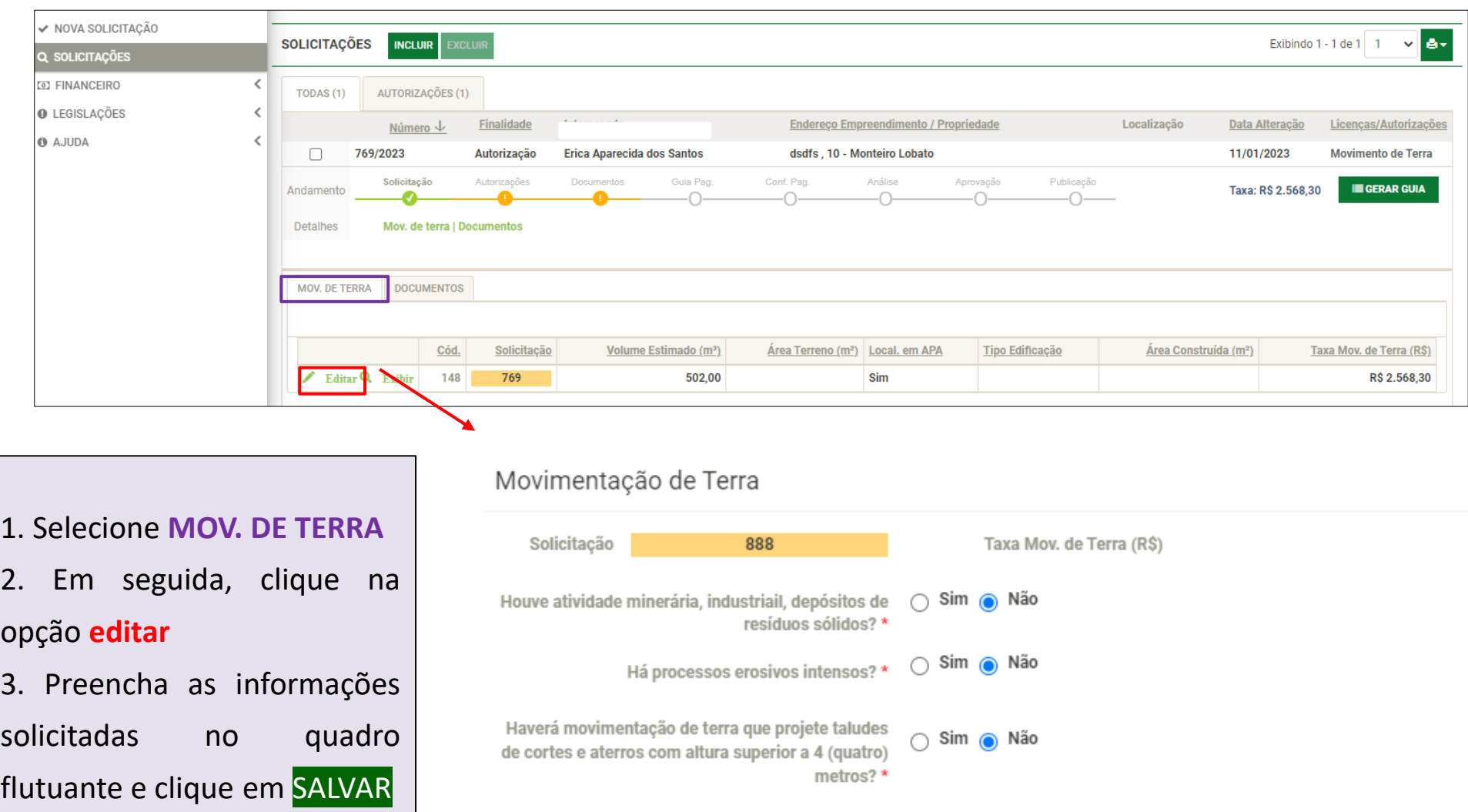

 $\mathcal{M}$ 

## **PASSO 4: INSERÇÃO DE DOCUMENTOS E JUSTIFICATIVA**

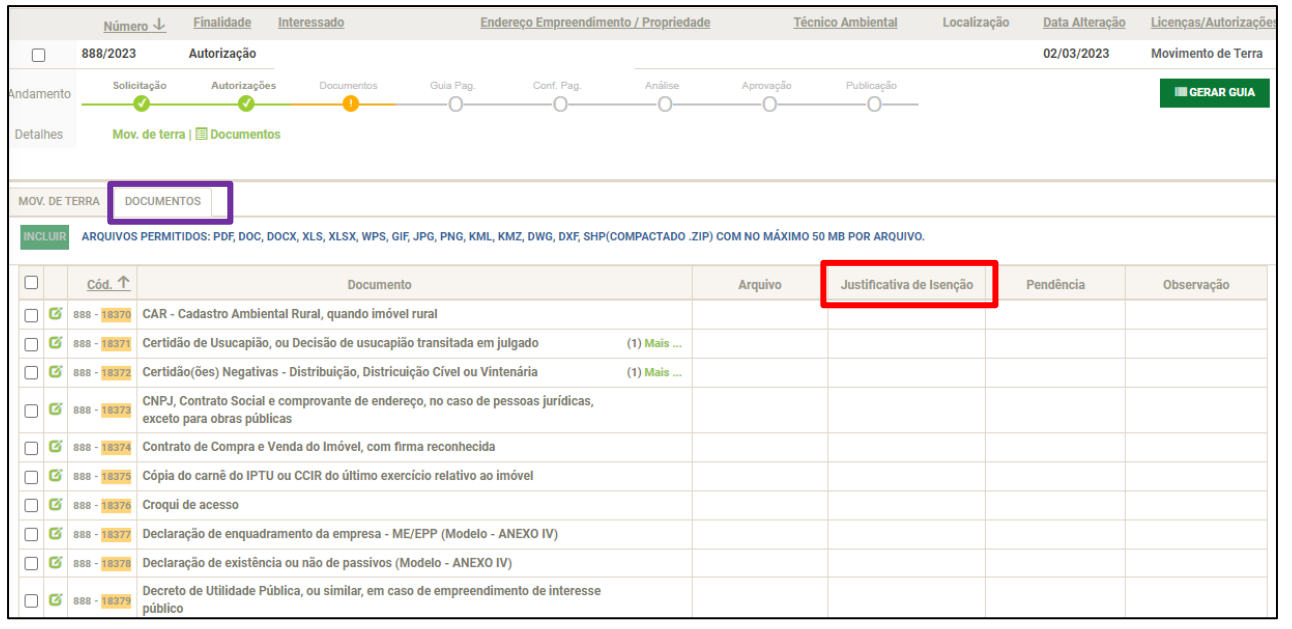

\* 758 - 14846 CAR - Cadastro Ambiental Rural, quando imóvel rural

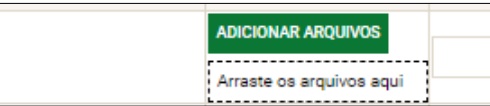

- 1. Clique na aba **documentos**
- 2. Clique no botão incluir
	- e insira os arquivos solicitados
- 3. Caso um dos documentos não seja pertinente ao seu empreendimento, adicione uma **justificativa**.

**Os documentos obrigatórios para cada tipo de atividade estão descritos no Anexo II da Resolução CPAAVP**

42

Feito isso, clique em SALVAR e depois em GERAR GUIA. Após o recebimento do boleto no e-mail e efetivação do pagamento, seu processo irá para análise.

## <span id="page-42-0"></span>ATIVIDADES INDUSTRIAIS

Atividades previstas no Anexo I, Item II da Deliberação CONSEMA 01/2018 e Anexo I, item II da Resolução Técnica **CPAAVP 01/2022.** 

## PASSO 1: NOVA SOLICITAÇÃO PARA ATIVIDADES INDUSTRIAIS

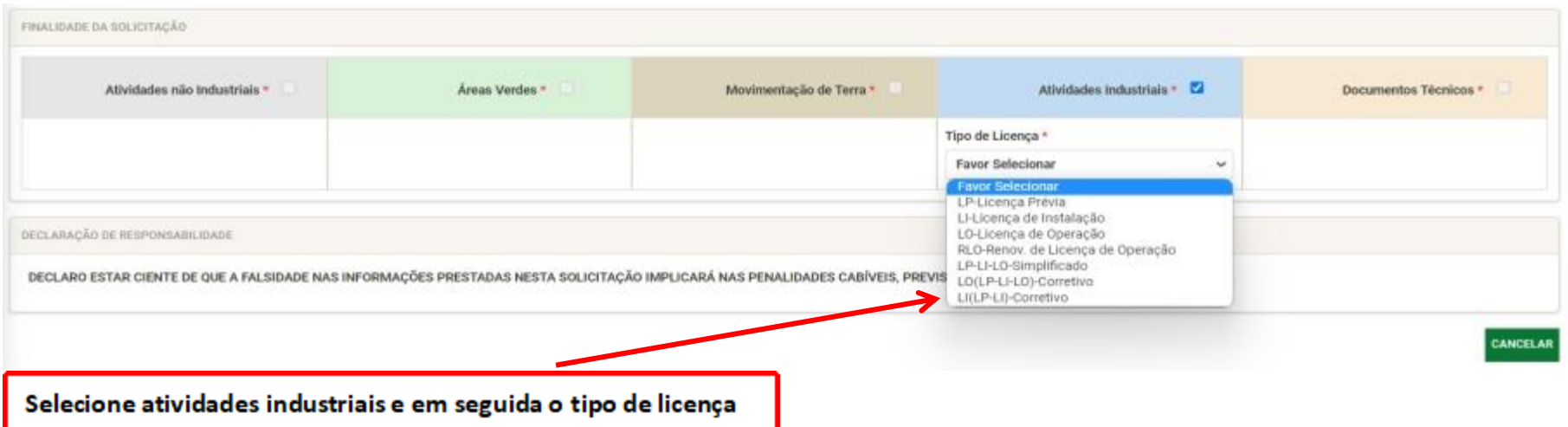

RLO - Renovação de Licença de Operação: para empreendimentos que precisam renovar a licença de operação.

LP+LI+LO Simplificado: licença que acumula as funções da LP, LI e LO, concedida para empreendimentos de baixo

potencial poluidor, sujeitos ao procedimento simplificado de licenciamento.

LO Corretivo (LP, LI, LO): Empreendimentos ou atividades em operação sem o devido processo de licenciamento.

LI Corretivo (LP, LI): Empreendimentos ou atividades em processo de instalação sem o devido processo de licenciamento.

## **PASSO 2: NA PRÓXIMA TELA FLUTUANTE SELECIONE O CNAE/ATIVIDADE**

**PRETENDIDA**

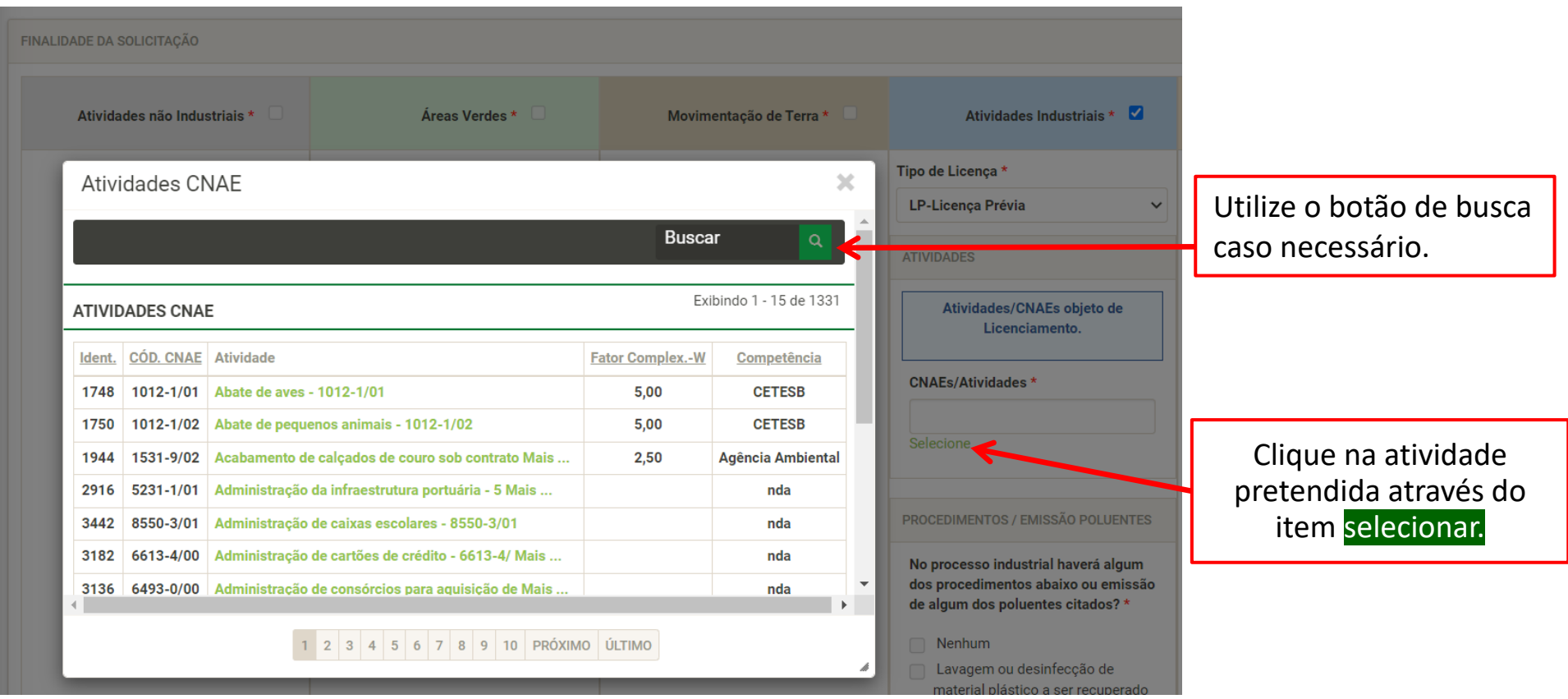

Insira os CNAEs das atividades **efetivamente** desenvolvidas pelo empreendimento.

## **PASSO 3: RESPONDA AS QUESTÕES SEGUINTES SOBRE A ATIVIDADE**

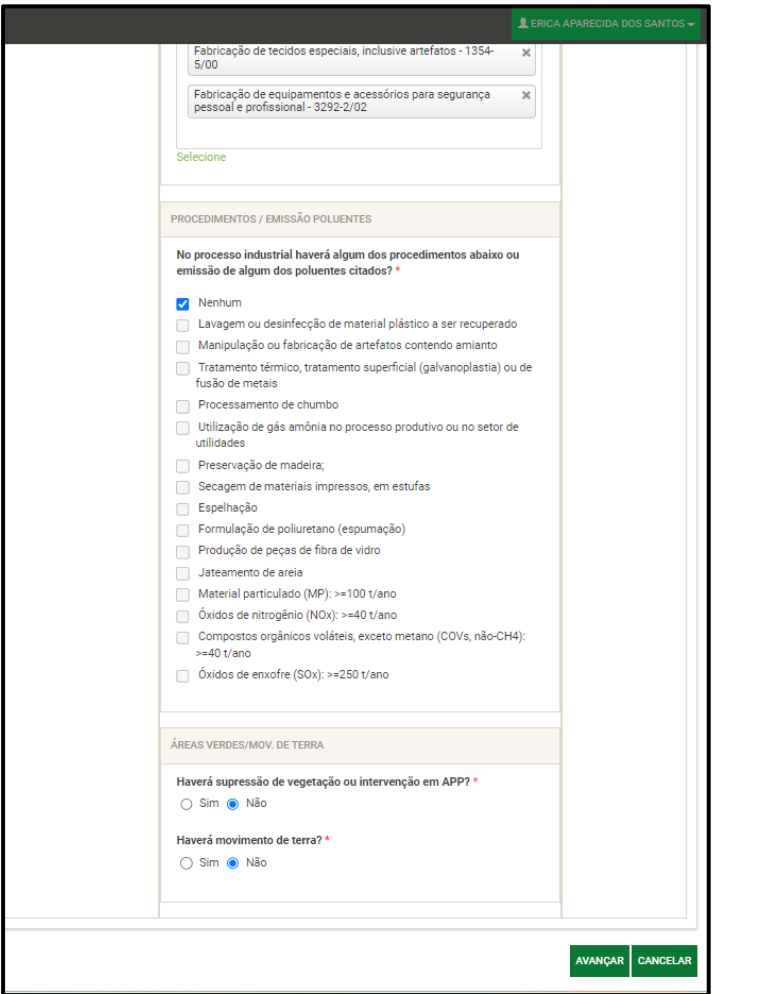

Após selecionar as atividades passíveis de licenciamento, responda às questões sobre o empreendimento e clique em AVANÇAR.

## **PASSO 4: LICENCIAMENTO + AUTORIZAÇÃO EM ÁREAS VERDES**

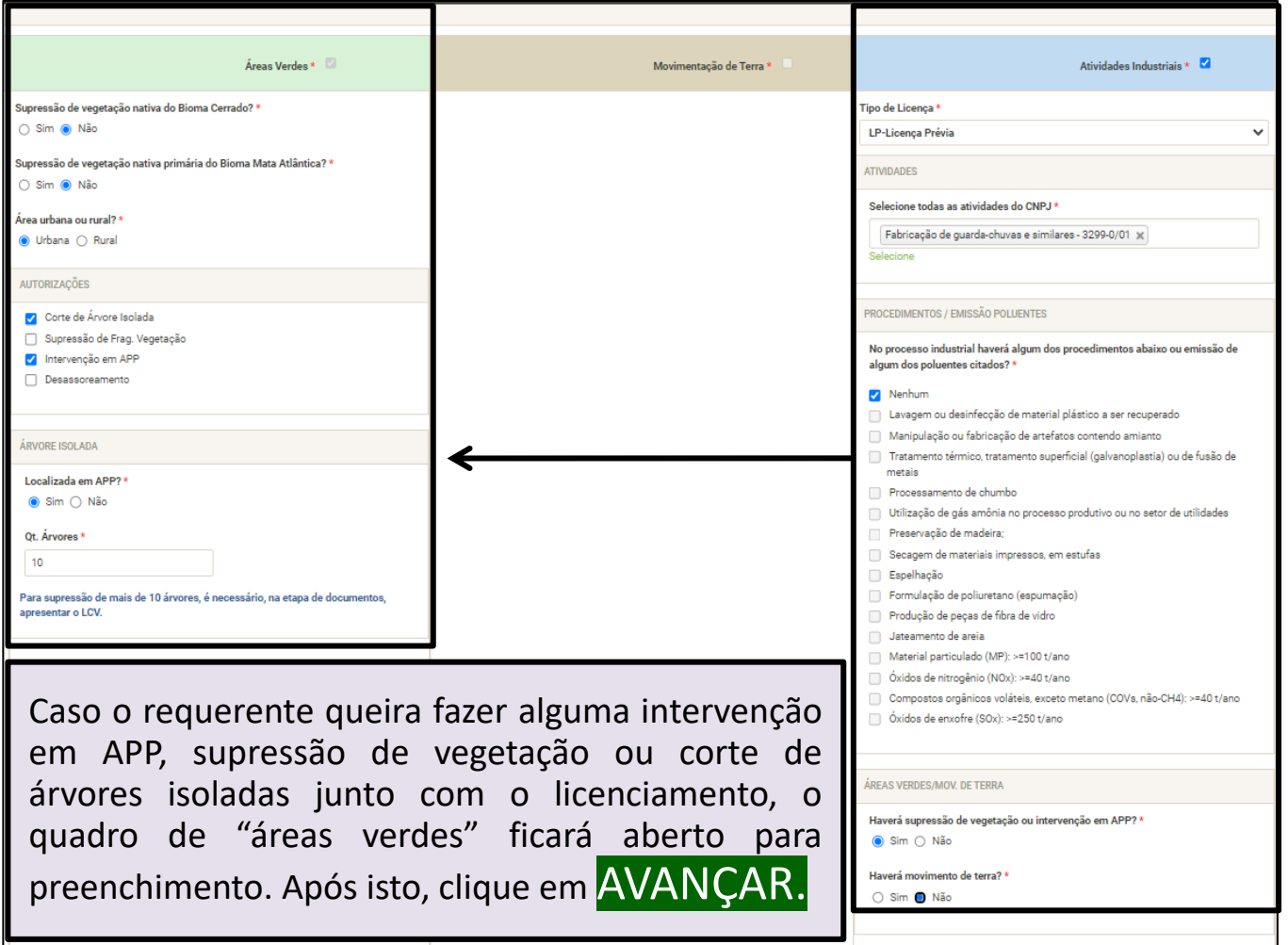

## **PASSO 5: VOCÊ SERÁ DIRECIONADO PARA A PÁGINA SEGUINTE ONDE DEVERÃO CONSTAR AS INFORMAÇÕES DA LICENÇA**.

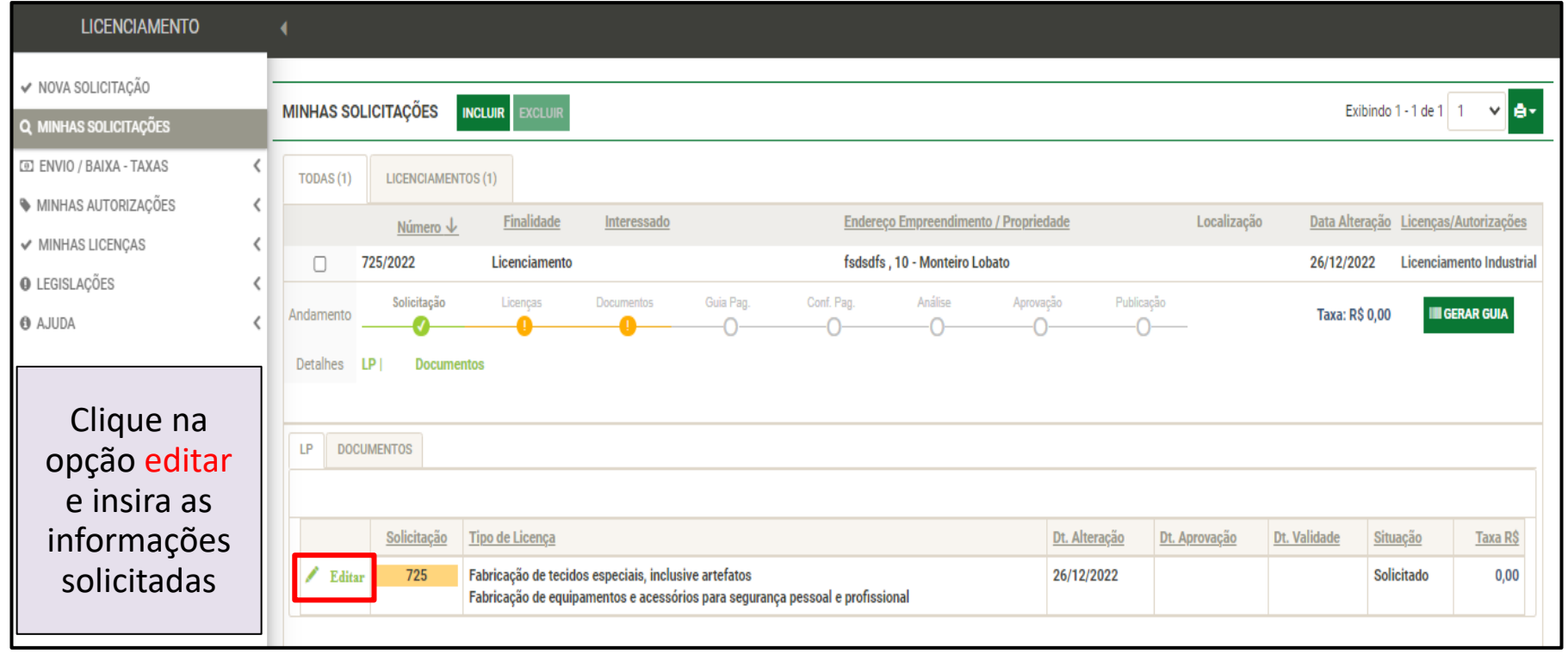

## **PASSO 6: PREENCHA AS INFORMAÇÕES SOLICITADAS NO QUADRO SEGUINTE E CLIQUE SALVAR**

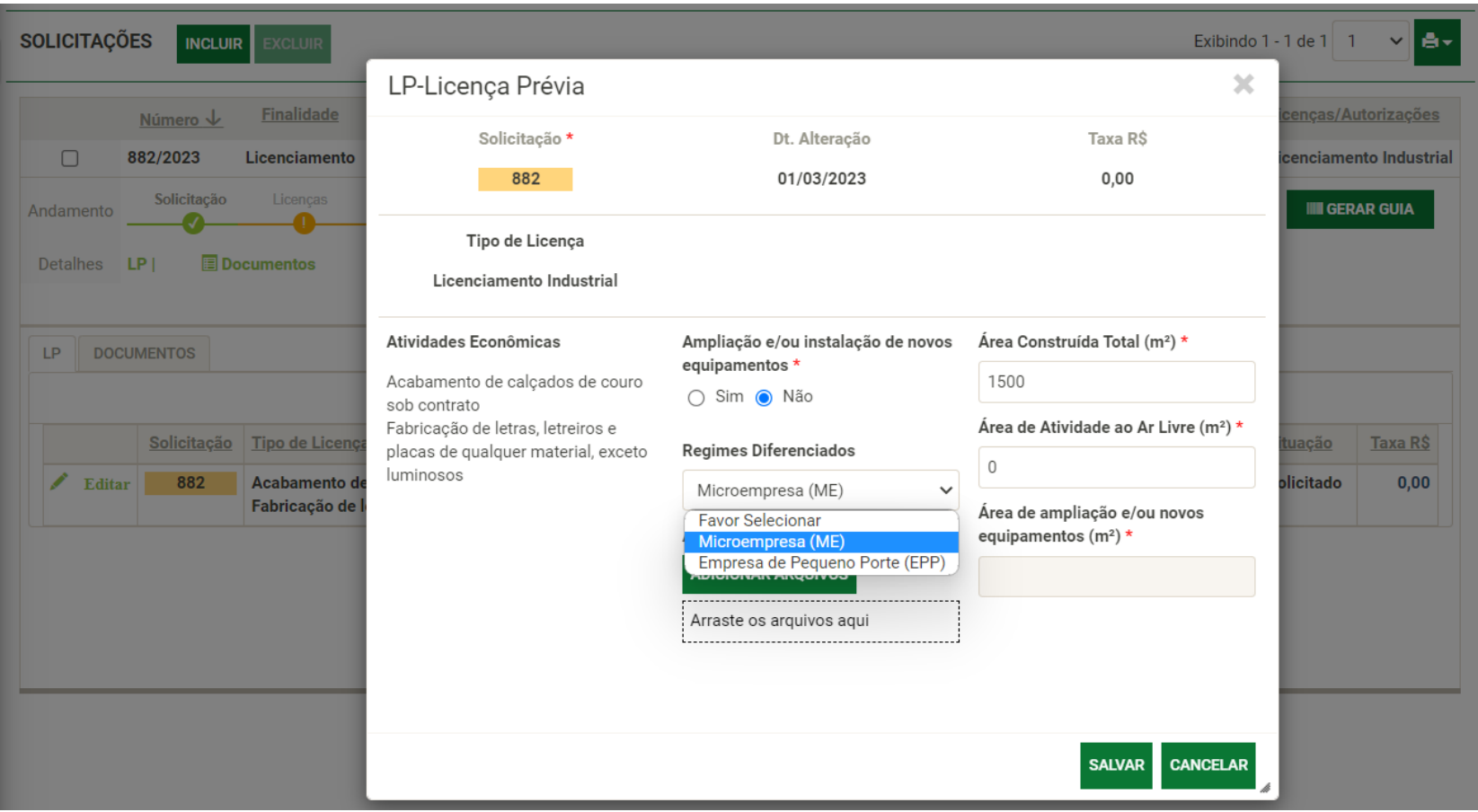

### **PASSO 7: INSIRA OS DOCUMENTOS SOLICITADOS**

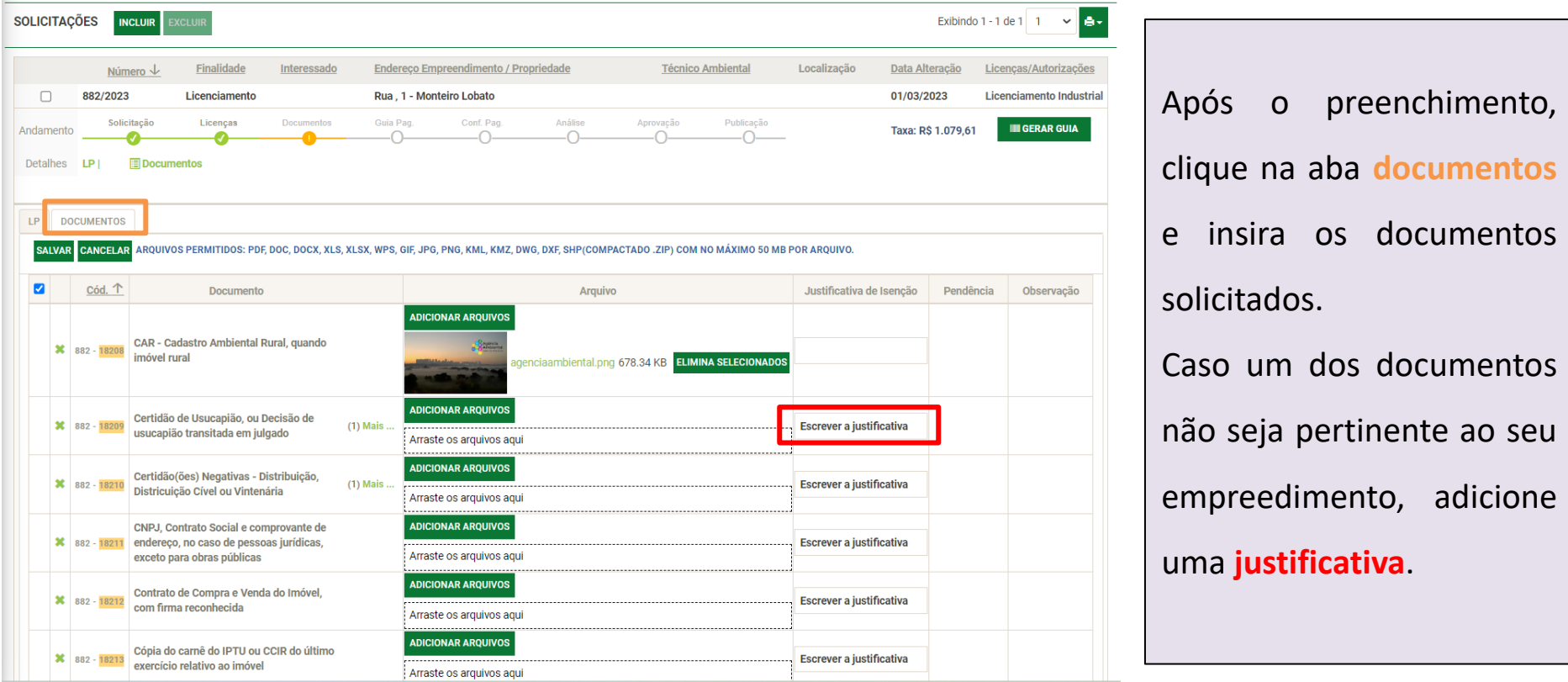

## **PASSO 8: ASSIM QUE FINALIZAR A INSERÇÃO DOS DOCUMENTOS, CLIQUE EM SALVAR**

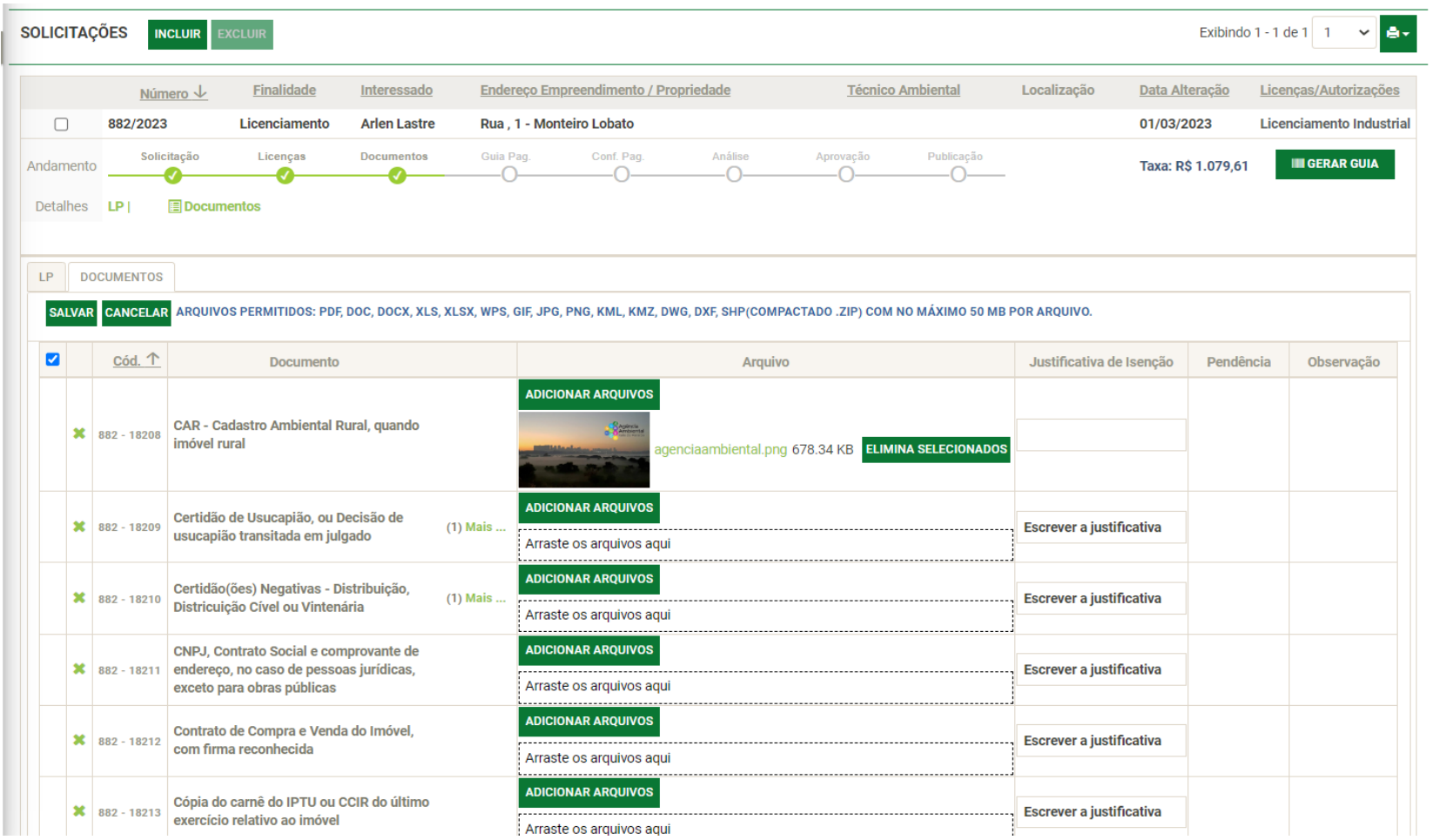

## **PASSO 9: PARA FINALIZAR SUA SOLICITAÇÃO, CLIQUE EM GERAR GUIA.**

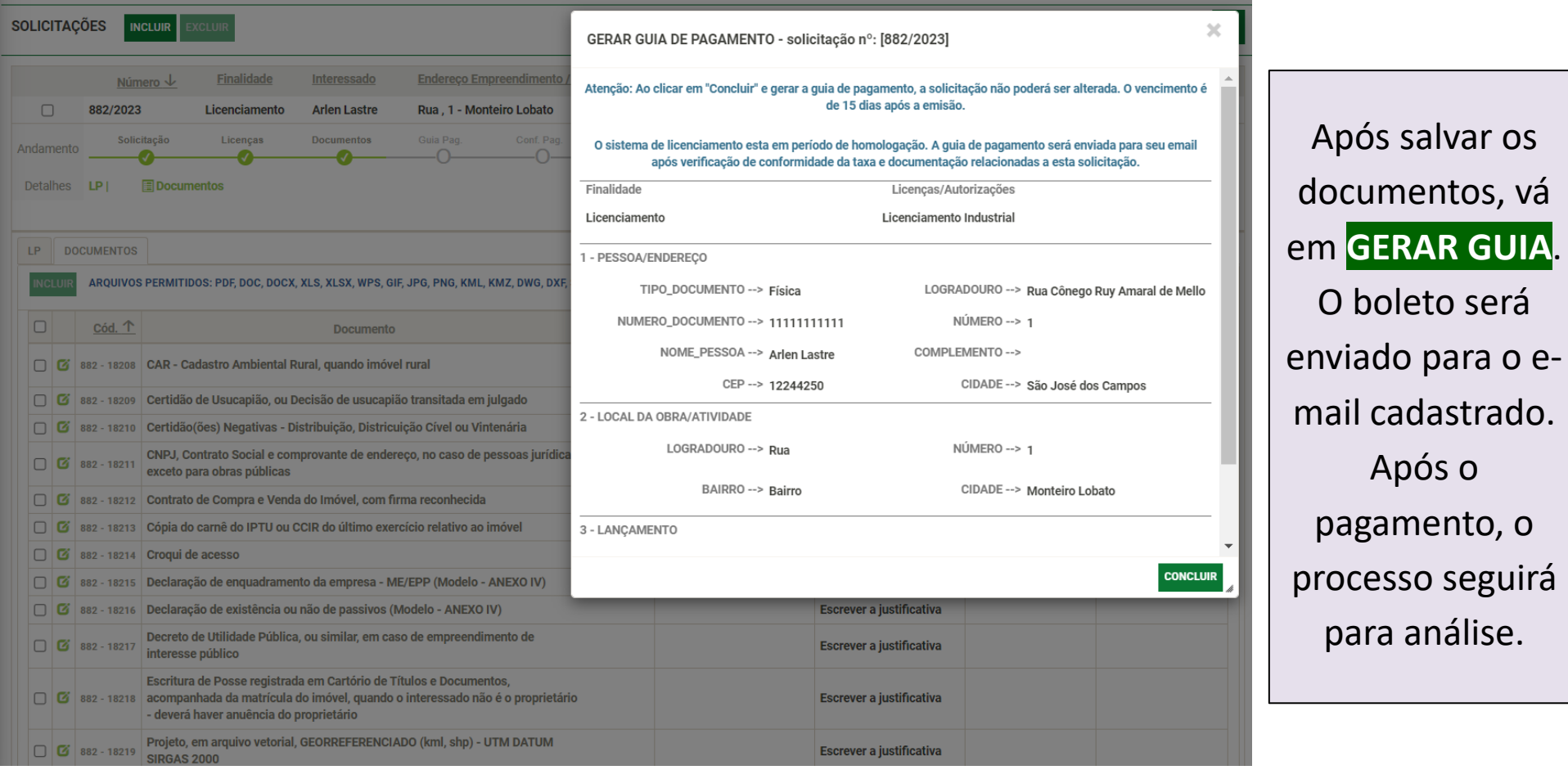

# <span id="page-52-0"></span>DOCUMENTOS TÉCNICOS

## **PASSO 1: NOVA SOLICITAÇÃO DE DOCUMENTOS TÉCNICOS**

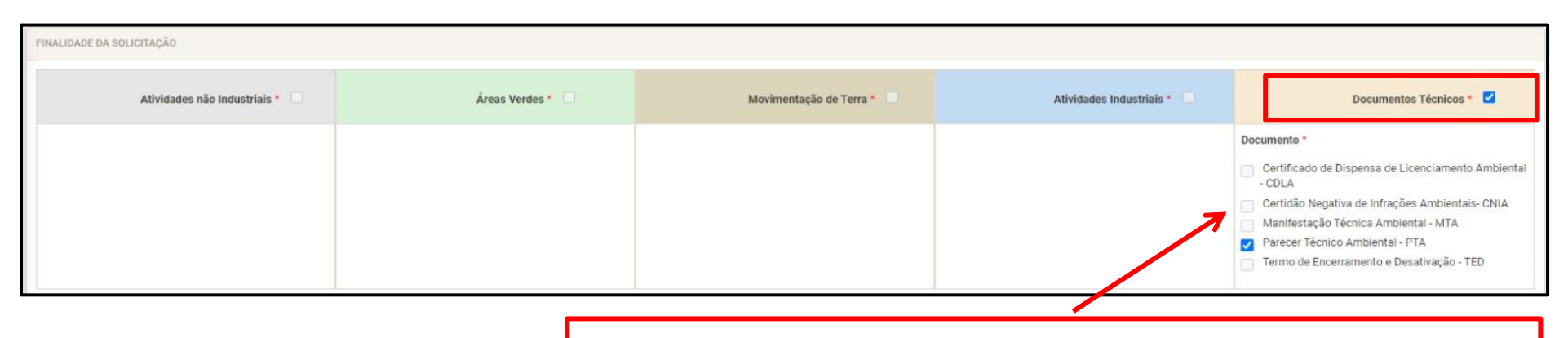

**Selecione Documentos Técnicos e em seguida o tipo de documento**

**Certidão Negativa de Infrações Ambientais - CNIA:** documento declaratório que atesta a existência ou não de processos administrativos junto a Agência Ambiental.

**Certificado de Dispensa de Licenciamento Ambiental - CDLA**: documento que informa a dispensa do licenciamento de empreendimentos ou atividades que se apresentam em condições abaixo das linhas de corte, ou não exerçam atividade passível de licenciamento no local objeto do pedido e desenvolvam apenas atividades administrativas e comerciais, depósitos de produtos acabados, entre outros com endereço fiscal.

**Manifestação Técnica Ambiental - MTA**: documento que transfere a competência do licenciamento ambiental ao órgão estadual.

**Parecer Técnico Ambiental - PTA**: documento técnico de caráter conclusivo que subsidia a emissão de outros atos administrativos da Agência Ambiental.

54 **Termo de Encerramento e Desativação - TED**: documento emitido após a implementação das medidas e condicionantes técnicas, constantes do Plano de Encerramento e Desativação.

#### **PASSO 2: INSIRA OS DOCUMENTOS SOLICITADOS**

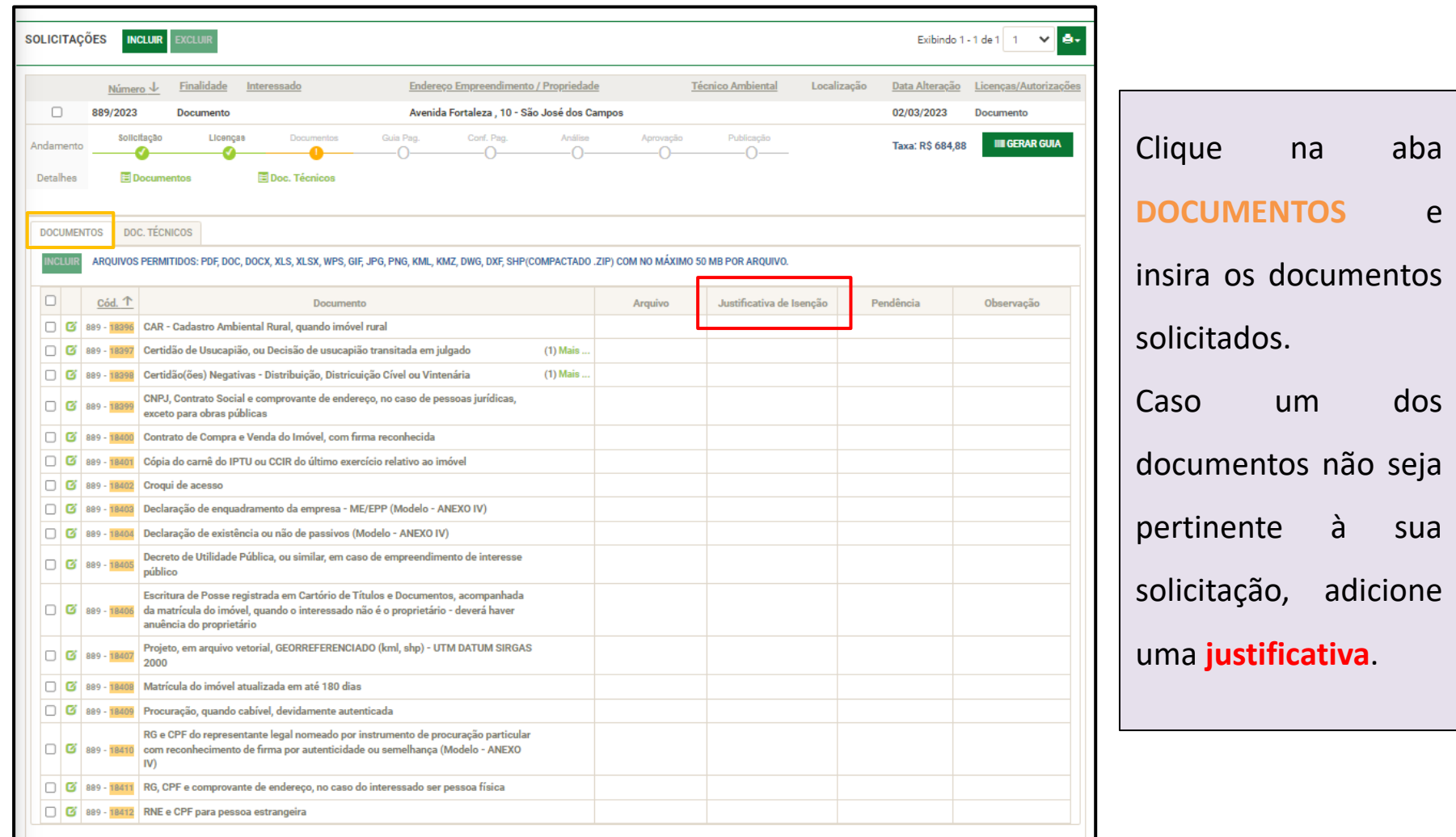

## **PASSO 3: DESCREVA O TIPO DE SOLICITAÇÃO**

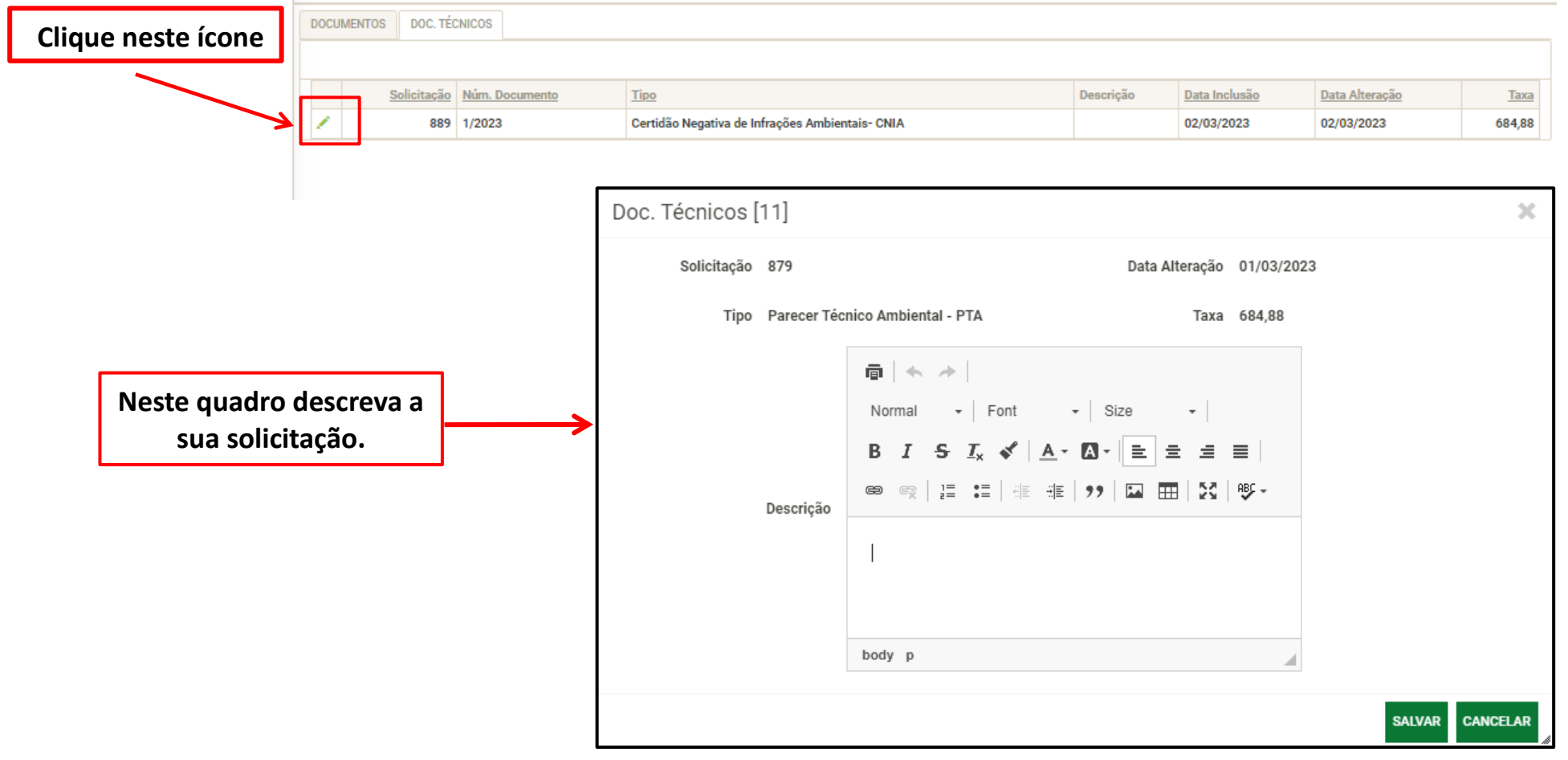

 $\mathbb{R}^2$ 

## **PASSO 4: PARA FINALIZAR SUA SOLICITAÇÃO, CLIQUE EM GERAR GUIA**

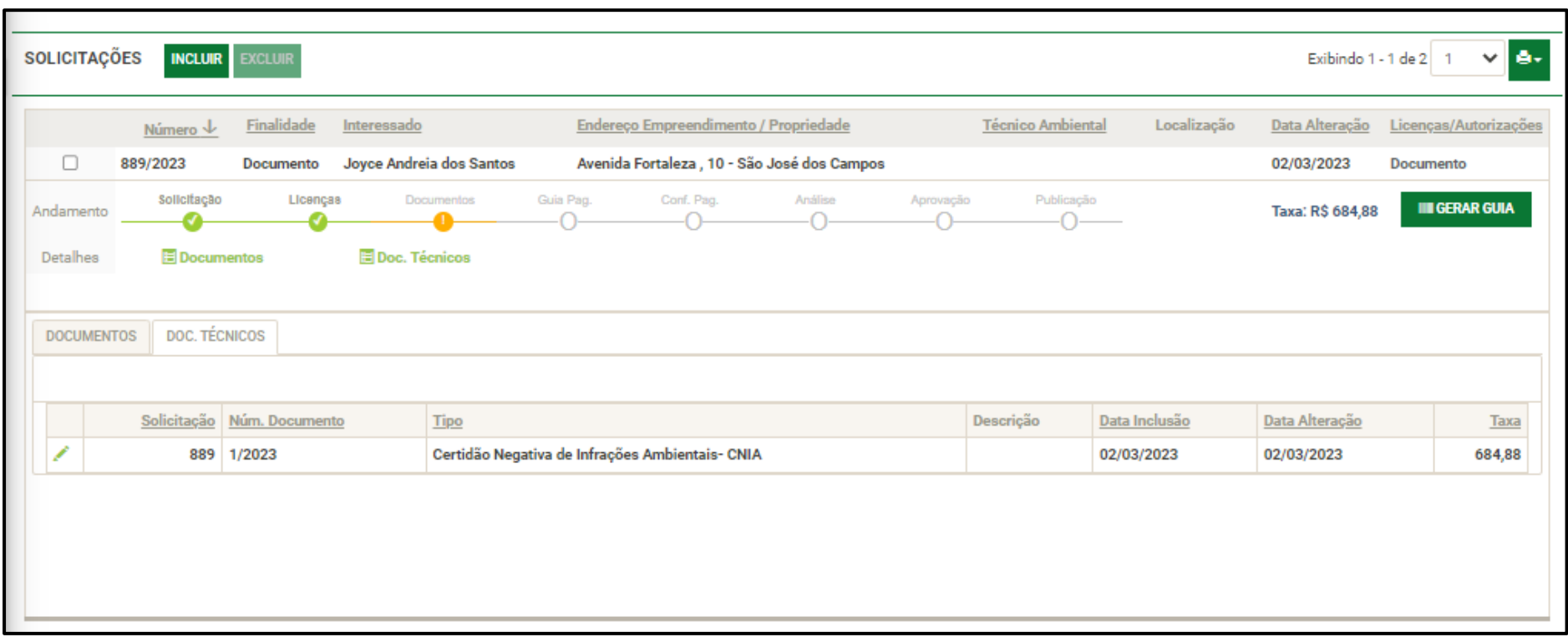

Para finalizar, clique em **GERAR GUIA** e o boleto será enviado para o e-mail cadastrado. Após efetivação do pagamento, sua solicitação seguirá para análise.